### **Aruba CX 10000: Enabling a New Distributed Services Architecture**

#### Steve Baker

- Technical Marketing Engineer

Steve Bartlett

- Technical Marketing Engineer

Toby Makepeace

‒ Pensando Systems Engineer

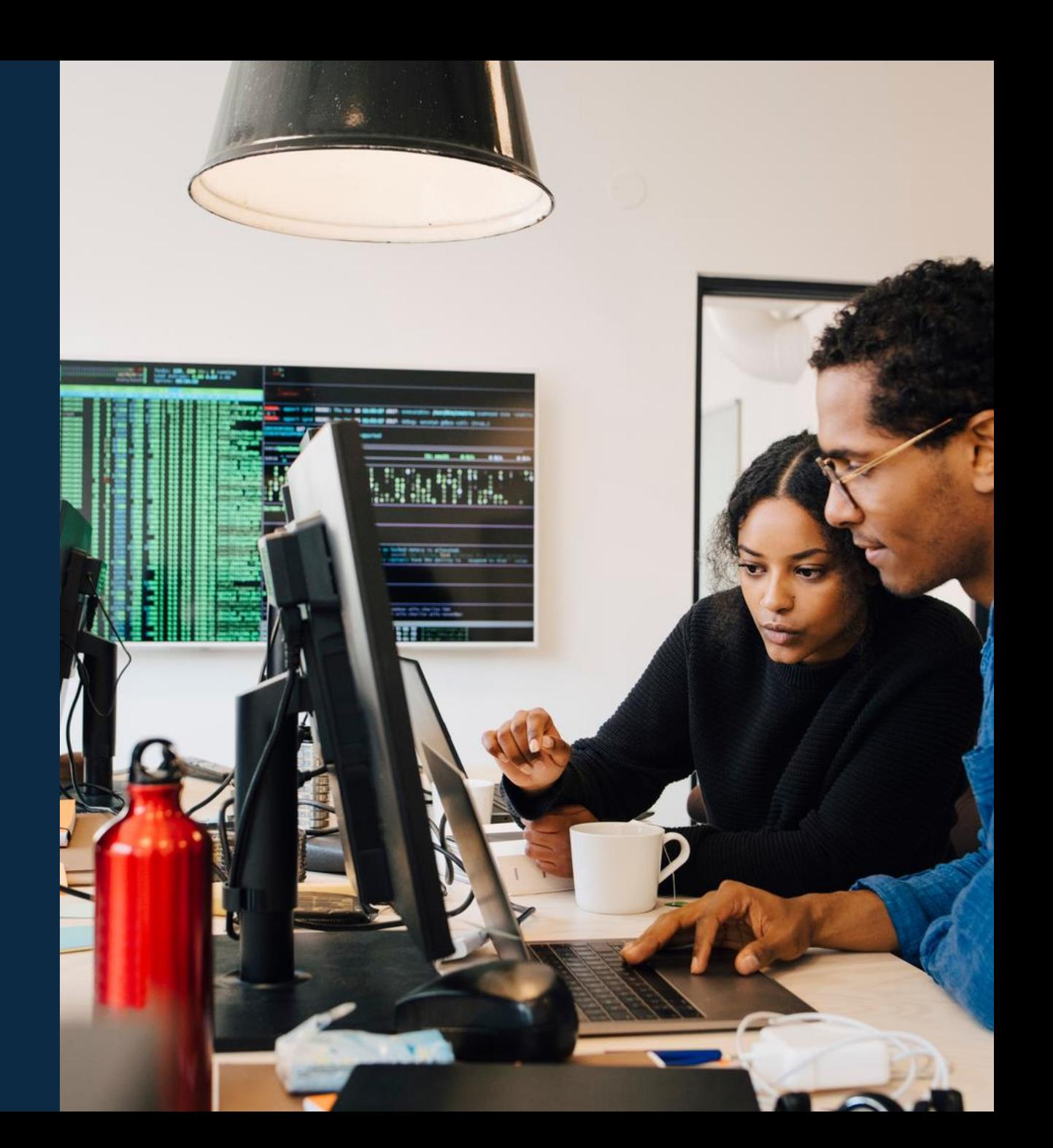

# **Agenda**

 Overview Details Pensando Distributed Services Platform Aruba DSS + Aruba Fabric Composer + PSM Policy Flows Demo Additional Resources

# **Overview**

 $\colorbox{blue}{\bullet} \colorbox{blue}{\bullet} \colorbox{$ u e eldiele e eldiele e eleidiele e eldiele eldiele eldiele eldiele eldiele elei e eldiele eldiele eldiele eldiele eldiele eldiele eldiele . . . . .  $.........$ a dialettica dialettica a consegue della dialettica dialettica dialettica dialettica dialettica dialettica dialettica dialettica dialettica dialettica dialettica dialettica dialettica 

la raccación a la raccación al alcacación a la raccación a la raccació 

## **Modern Data Center Security Requirements**

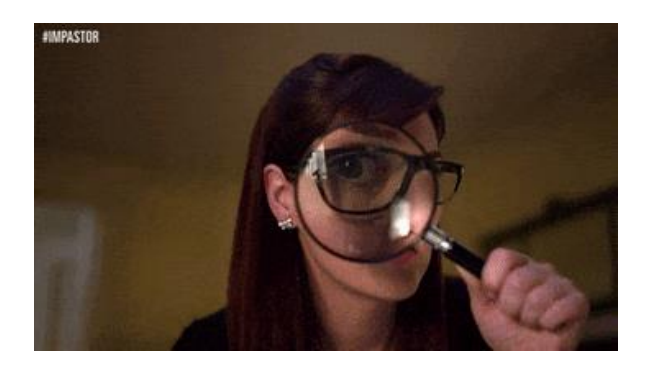

**Complete** visibility of users, devices, applications, workloads and processes

#### **See Everything The Reduce the Attack Surface The Stop the Breach**

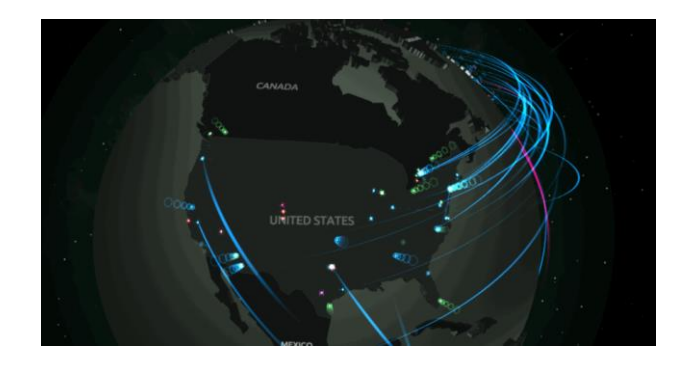

**Prevent attackers** from moving laterally east-west with microsegmentation and application whitelisting

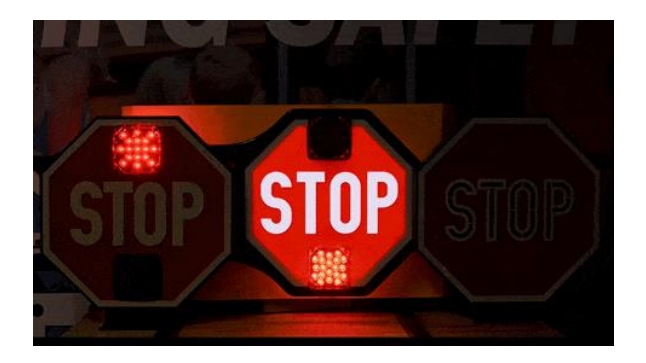

**Quickly detect, block, and respond**  to attacks before hackers can steal data or disrupt operations

### **Aruba - Value across the data center**

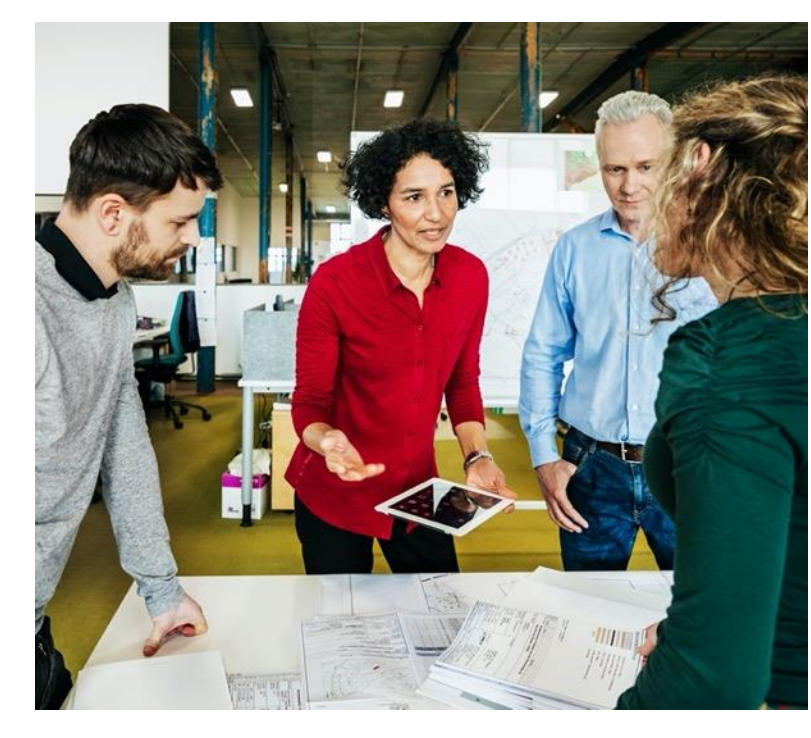

#### **INFRASTRUCTURE & NETWORK TEAM**

- ‒ Simplify scale and growth
- Rapid and error-free fabric deployments
- Streamline deployments to deliver higher value to business owners
- ‒ Enhance visibility and control with simplified API integrations

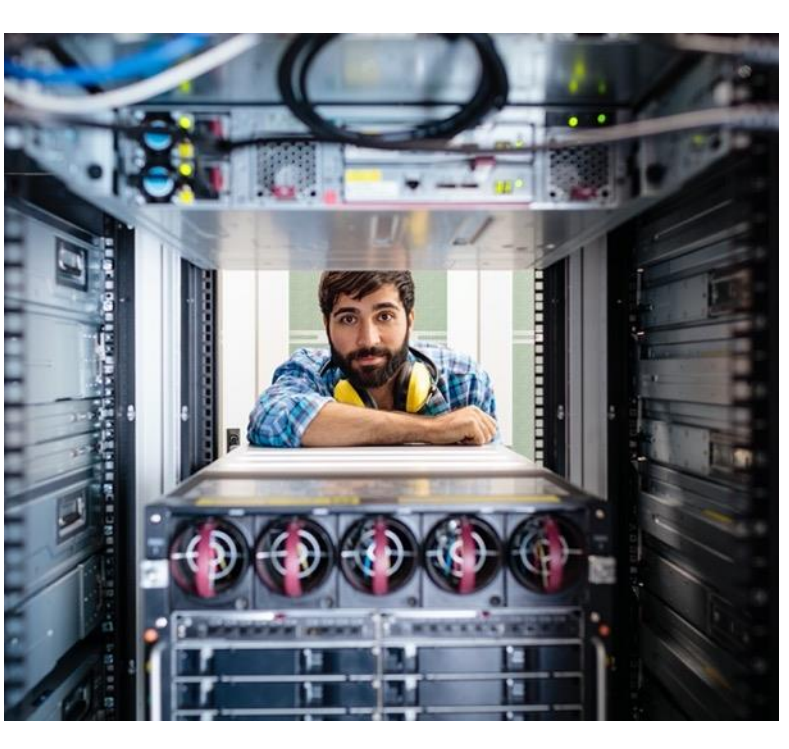

#### **SERVER ADMINS, VM / APPLICATION OWNERS**

- ‒ Remove bottlenecks and boost performance
- ‒ Deploy and scale without the need for specialized skills
- ‒ Provision resources in real-time, without opening a Network ticket
- ‒ Orchestrate virtualized and bare-metal resources

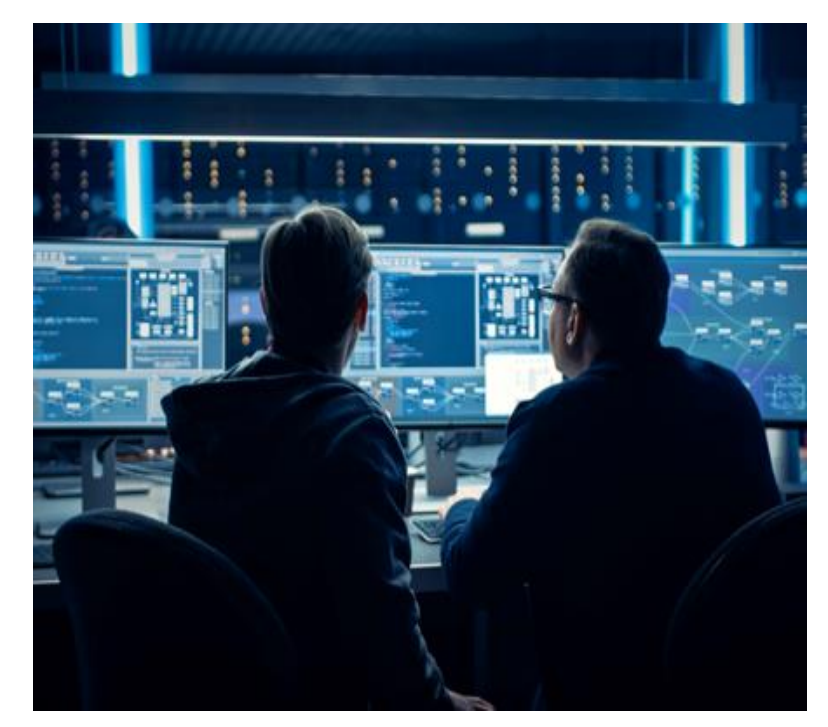

#### **SECURITY AND COMPLIANCE TEAMS**

- ‒ Centrally managed distributed services to secure critical workloads and data
- ‒ Maintain flow-level visibility and control across the estate
- ‒ Simplify scale and increase performance
- ‒ Reduce costs and increase efficiencies

# **NEW Switching Category = Distributed Services Switch**

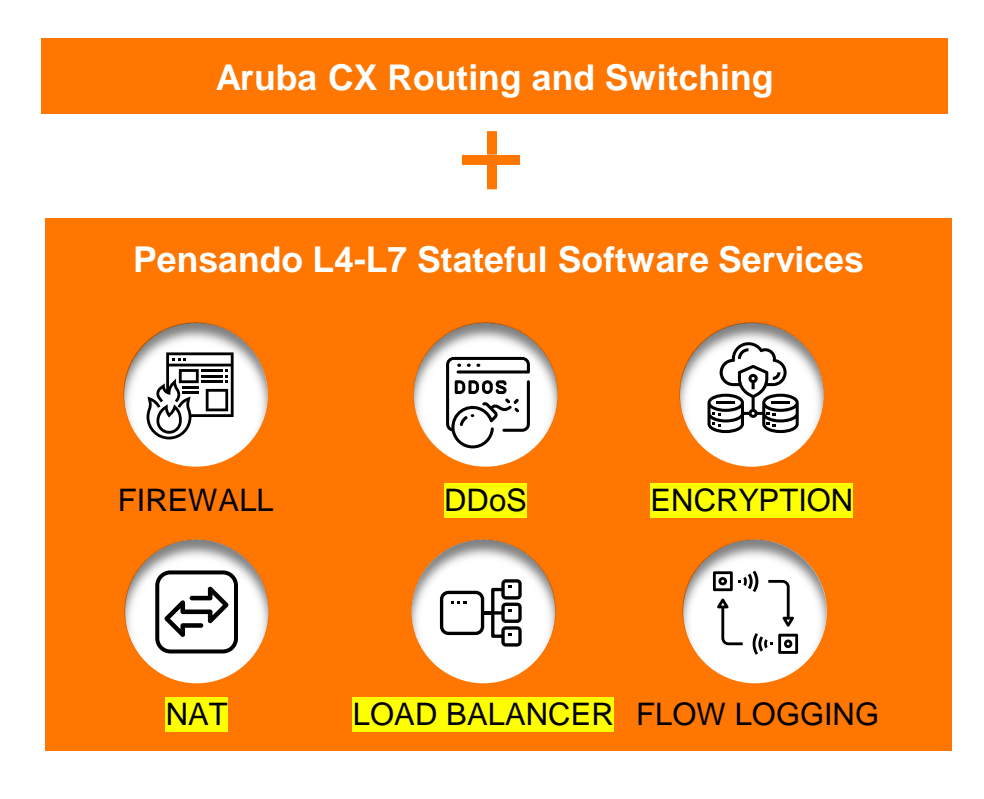

Not in first release

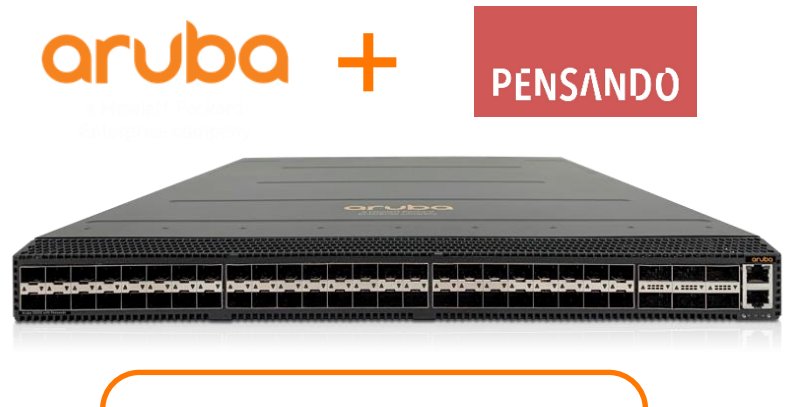

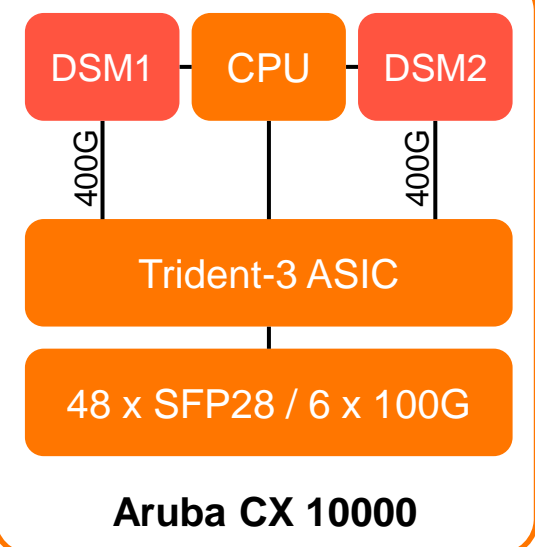

### **End-to-End Enterprise Switching Portfolio**

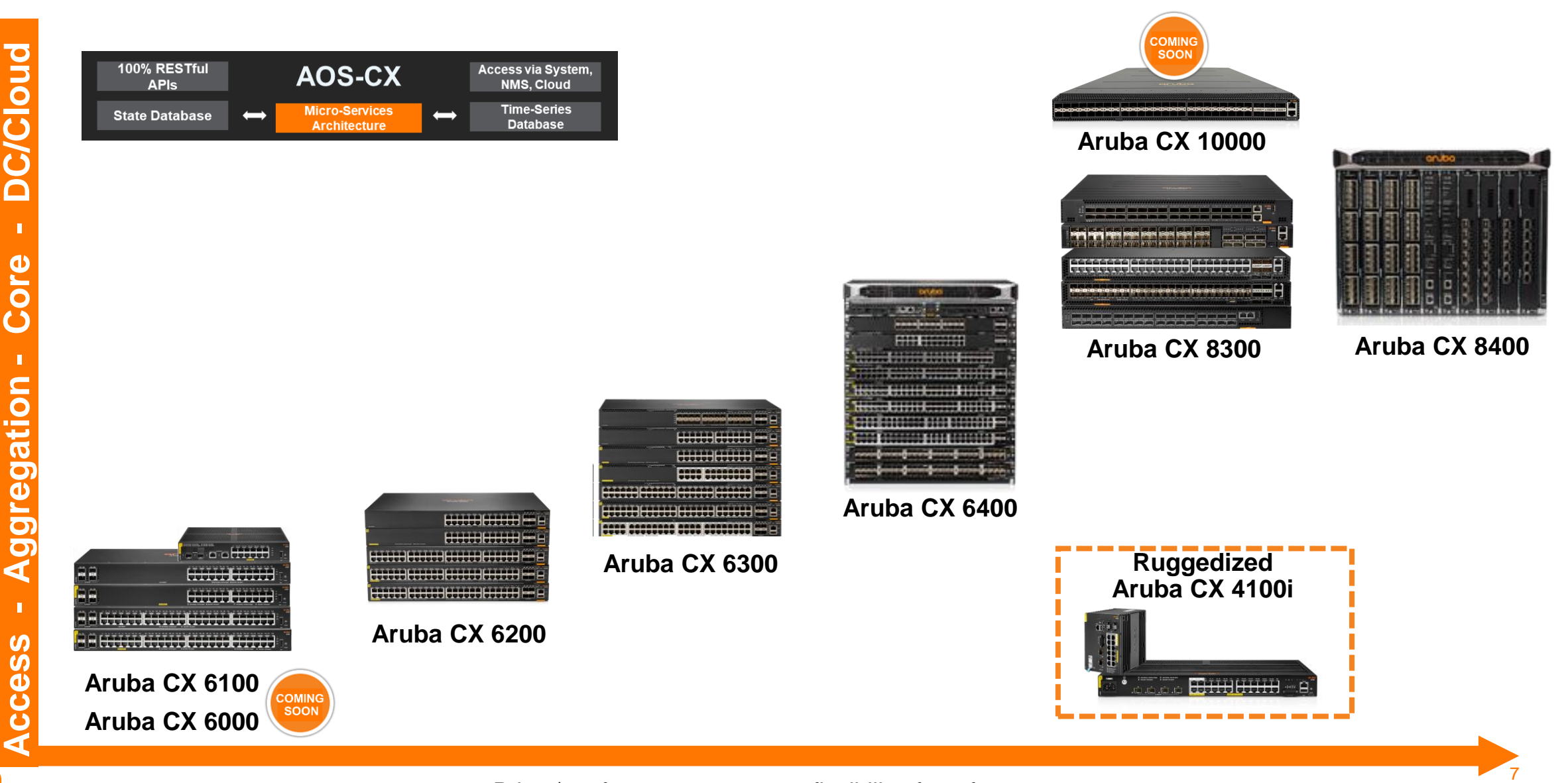

Price / performance, use case flexibility, form factor

### **Aruba CX 10000 Distributed Services Switch**

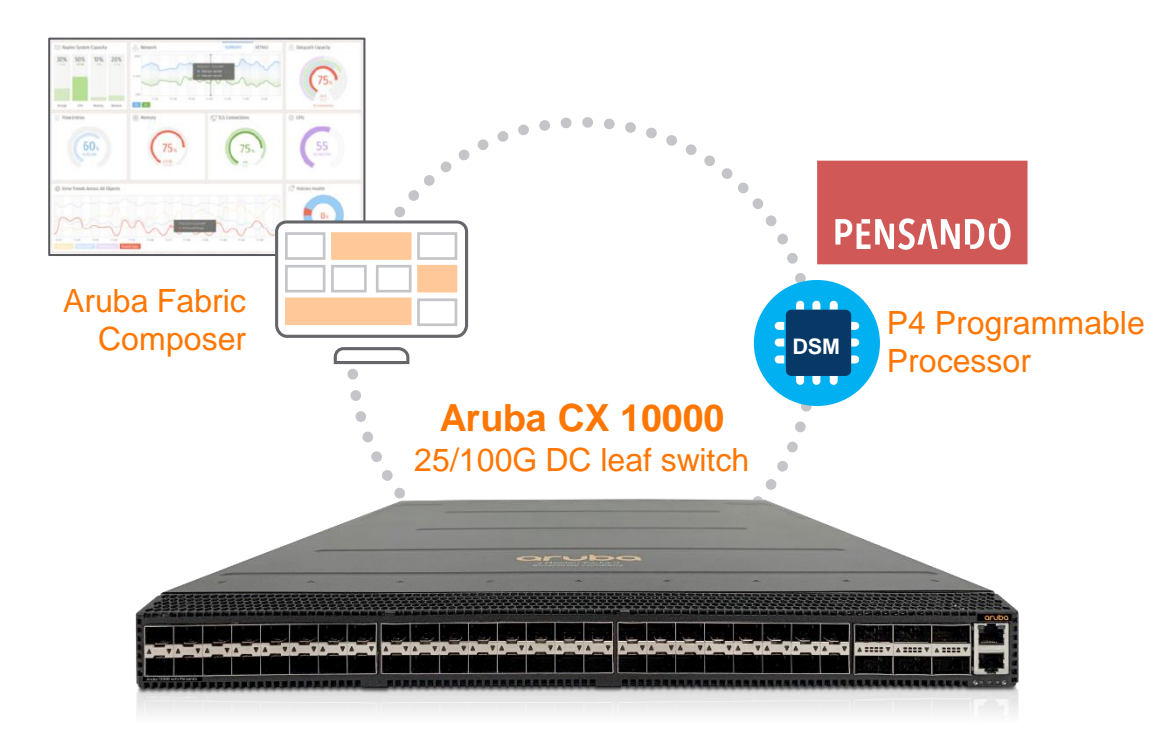

- SW: AOS-CX 10.09, Pensando 1.18.1
- SA/GA: December 6, 2021

#### **1RU Fixed Switch Form Factor:**

- T3 Switching ASIC 3.2 Tbps, 32MB Buffer (shared)
	- **Used for forwarding/routing/other features**
- 2 x Pensando DSM (7nm) Programmable Processor
	- **Used for smart stateful services (all forwarding performed by T3)**
- 2 x Redundant Power Supplies (N+1)
- AOS-CX Network OS, full protocol stack support

#### **Port Configuration:**

- 48 x 1/10G/25G SFP28, 6 x 100G QSFP
- 1 x 1G RJ45 management, 1 x RJ45 console port, 1 x USB

#### **Phase 1 Planned Services/Use-Cases:**

- East-West DC Segmentation (Distributed Firewall & DDoS)
- Micro segmentation
- Observability (Packet Capture, Flow Logging/Statistics)

#### **Platform Management Options:**

- Aruba AFC & Pensando PSM
- PSM & DevOps Tools (Terraform/Ansible), REST-API

## **Delivering Advanced Services Closer To The Network-server Edge**

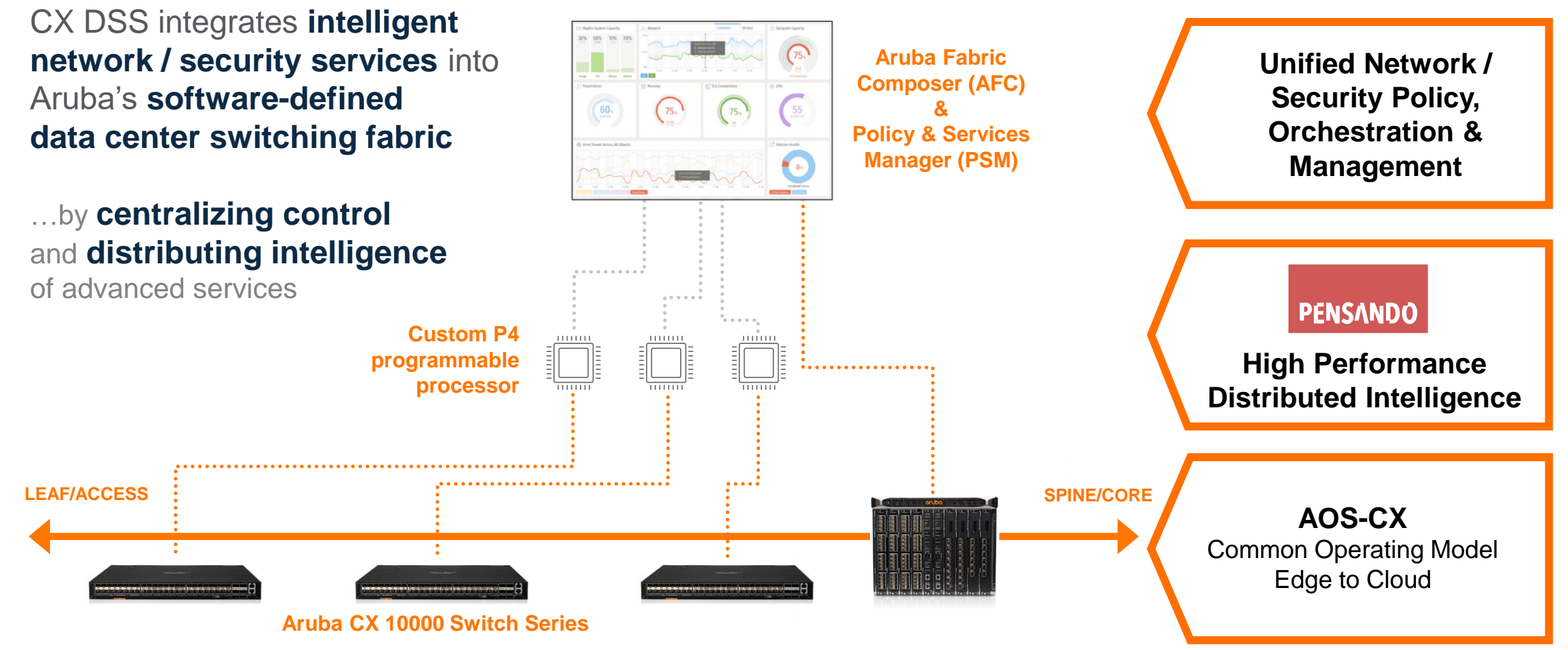

# **Aruba CX 10000 Roadmap**

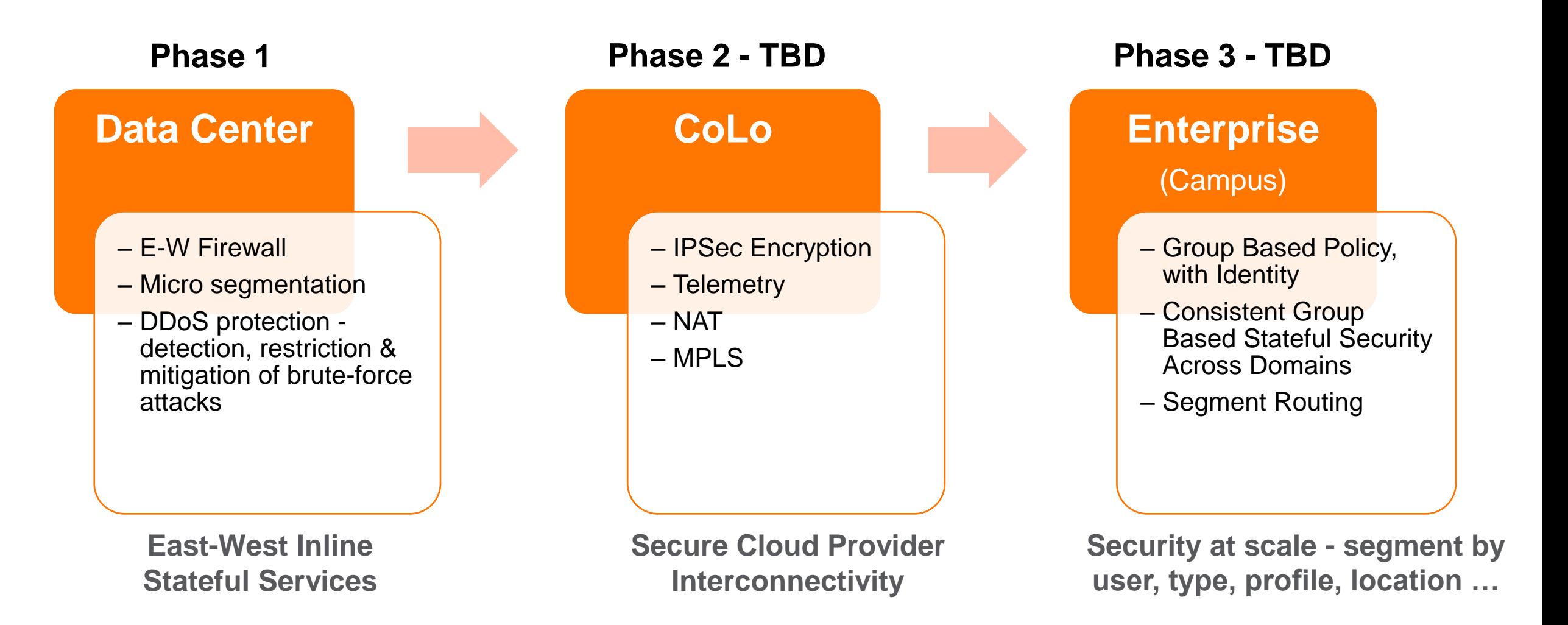

**Details**

a state a state a state state state state state state a st **\*\*\*\*\*\*\*\*\*\*\*\*\*\*\*\*\*\*\*\*\*\*\*\*\*\*\*\*\*\*\***  $\begin{smallmatrix}&&6\\9&1&0\end{smallmatrix} \begin{smallmatrix}&&6\\9&1&0\end{smallmatrix} \begin{smallmatrix}&&6\\9&1&0\end{smallmatrix} \begin{smallmatrix}&&6\\9&1&0\end{smallmatrix} \begin{smallmatrix}&&6\\6&1&0\end{smallmatrix} \begin{smallmatrix}&&6\\6&1&0\end{smallmatrix} \begin{smallmatrix}&&6\\6&1&0\end{smallmatrix} \begin{smallmatrix}&&6\\6&1&0\end{smallmatrix} \begin{smallmatrix}&&6\\6&1&0\end{smallmatrix} \begin{smallmatrix}&&6\\6&1&0\end{smallmatrix} \begin{smallmatrix}&&6\\6&1&0\end{smallmatrix}$  $\colorbox{blue}{\bullet} \colorbox{blue}{\bullet} \colorbox{$ , a construir in a construir a la corre a a coma a a corre a a corre a a corre a a corre a a corre a a corre a a corre a a corre a a corre a a corre a dialettica dialettica a consegue della dialettica dialettica dialettica dialettica dialettica dialettica dialettica dialettica dialettica dialettica dialettica dialettica dialettica 

la raccación a la raccación al alcacación a la raccación a la raccació 

# **Architecture Overview**

- $-$  48 x 25G (SFP+) and 6 x 100G (QSFP28) ports
- ‒ Broadcom TD3 ASIC used for forwarding and other features.
- ‒ Pensando DSM ASICs used for smart stateful services.
- ‒ All forwarding is performed by TD3, DSM only delivers stateful services.
- ‒ Each DSM has 400G connection to TD3
	- These are 4x100G links, part of internal LAG 521 and 522.
	- ‒ Internal links are not visible in regular CX-OS commands.
	- ‒ Hashing algorithm RTAG7 uses L3/L4 information to LB packets on internal links.
- ‒ DSM shell access from x86 space is via int\_mnic PCie interface.
	- via CX-OS shell or diag CLI

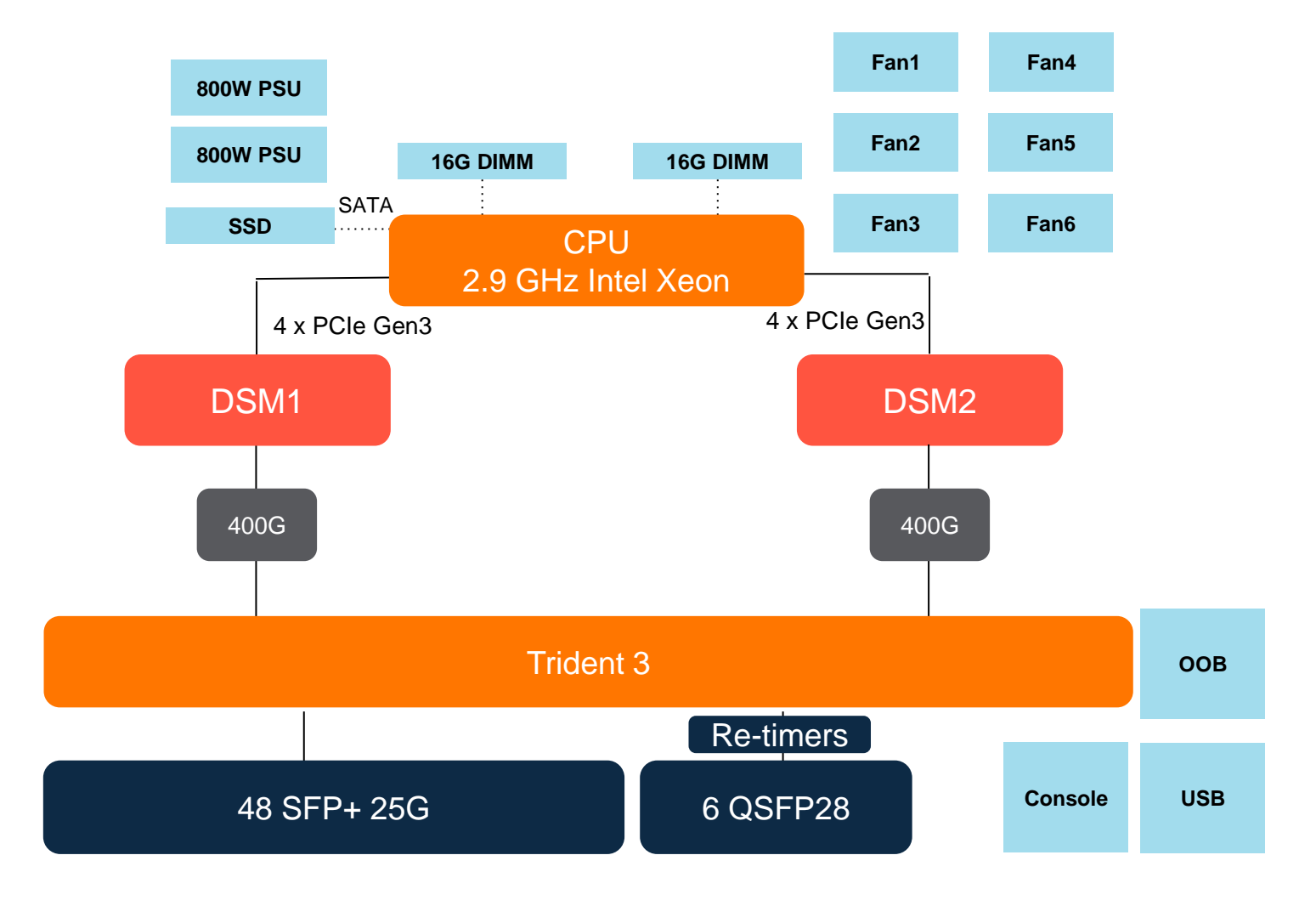

# **High Performance Data Center Fabrics**

#### Centralized Services Architecture

#### **Centralized Services**

Spine **Frame of The Spine** ‒ Waste of bandwidth - Congestion & high latency **Internet** ‒ Complex to design & troubleshoot ‒ Limited to single function ‒ Very expensive  $\Box$ Leaf **(1980) 1980-1990 (1980) 1990 CONCERT CONCERT CHOOSE** : 222 <sup>2</sup> u mi <mark>t</mark>o manifes <sup>7</sup> |======== ======== ======== **| 1000000 0000000 0000000 000 0 1111111 11111111 1111111 111** 1000000 0000000 0000000 000 <sup>0</sup> ÆĪ less ( **Workloads**  $\overline{\circ}$  $\circ$  $\circ$  $\circ$ **Services**  $\circ$  $\circ$  $\circ$  $\circ$  $\circ$  $\circ$  $\circ$  $\circ$  $\overline{\circ}$  $\overline{\circ}$  $\overline{\circ}$  $\overline{\circ}$ A | | B | | C B | C | D | E

# **High Performance Data Center Fabrics**

#### Distributed Services Architecture

#### **Stateful FW Secures Traffic Between Servers:**

- ‒ In the same VLAN
- ‒ In different VLANs
- ‒ Both connected to same or different Distributed Services **Switch**
- Where one server is connected to an existing Leaf

#### **Protect the Unprotected**

- ‒ Hypervisors (mgmt, storage)
- Backup Servers
- ‒ IP Storage Appliances
- ‒ Shared Services
- ‒ Bare Metal Servers

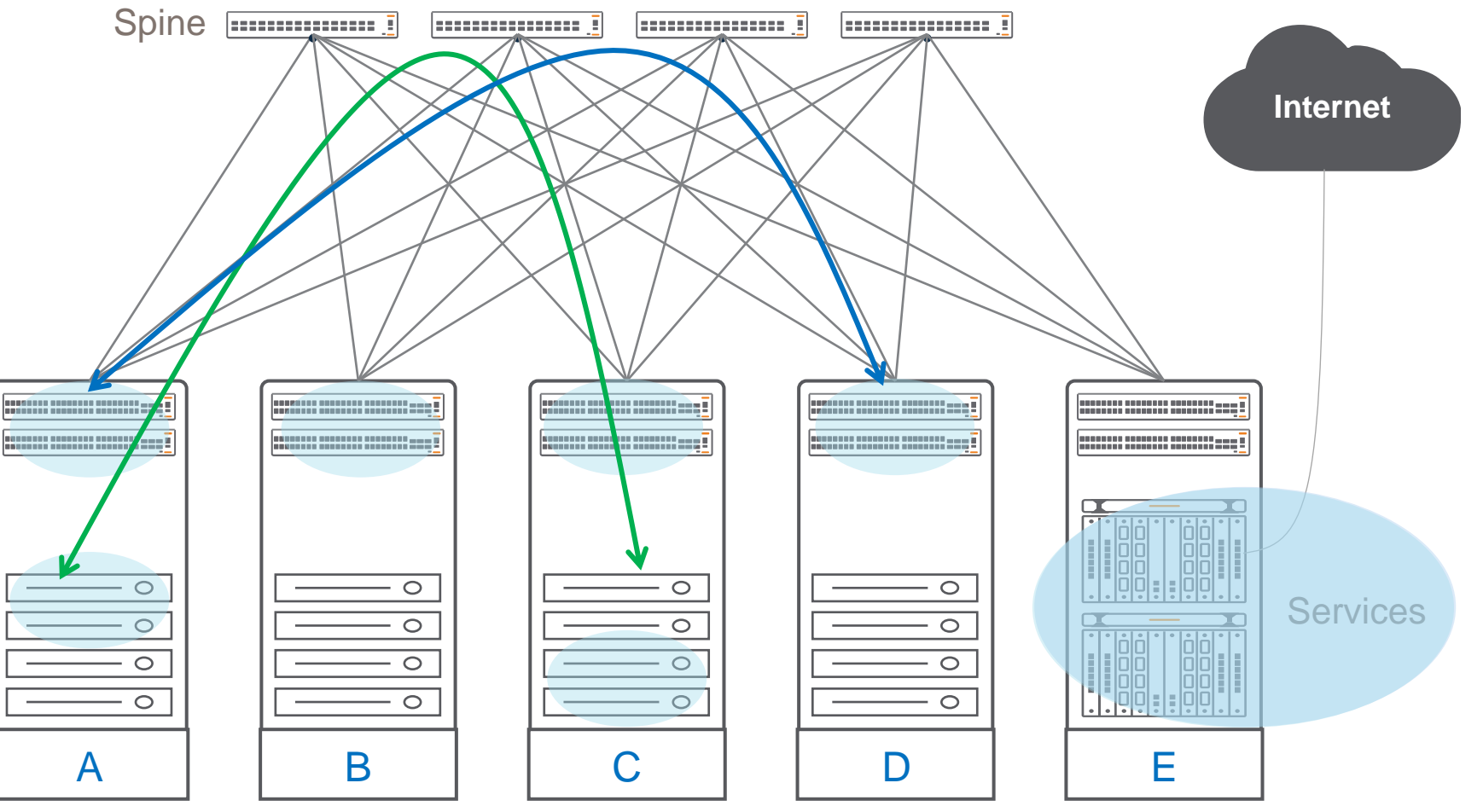

# **Architecture Overview**

#### Control Plane

- ‒ Two Pensando agents run in CX-OS on x86
	- $-$  nmd  $\rightarrow$  handles registration to PSM & sends heartbeats to PSM
	- netagent  $\rightarrow$  manages configuration pull from PSM and keeps DSM configuration in sync
- ‒ pdsagent runs on ARM cores in DSM ASIC and is responsible for:
	- ‒ ASIC initialization
	- ‒ Processing gRPC APIs
	- ‒ P4 table management
	- ‒ Monitoring ASIC interrupts, temperature, logging etc
- nmd and netagent communicate with pdsagent running on both DSM ASICs.
- ‒ netagent programs ovsdb. switchd registers for these notifications and program TD3 ASIC, to redirect traffic to DSM.
- ‒ netagent manages how VLANs are mapped to DSM 1 or DSM2
	- $-$  L2 VLANs  $\rightarrow$  VLAN ID is input for hash
	- $-$  VLAN w/SVI  $\rightarrow$  PSM VRF UUID is input for hash

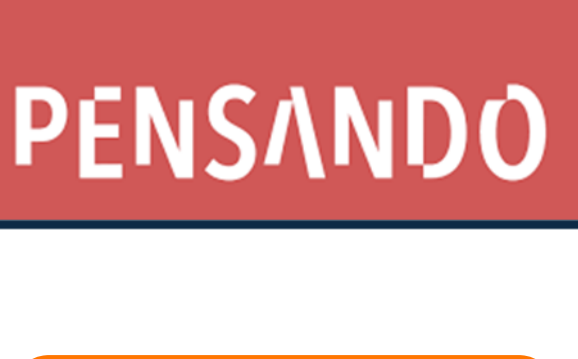

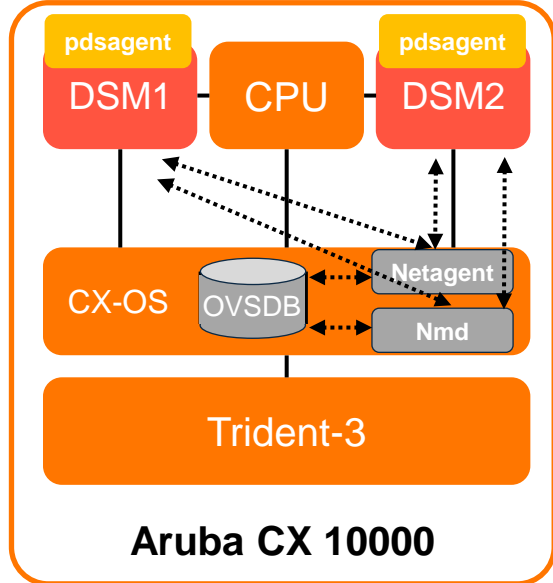

# **Overview of supported topologies**

- The supported topologies for Phase1 are VxLAN leaf or L2 Core/Distribution/Access
- Switch ports are classified into the following categories:
	- Front panel ports, connected to the hosts/workloads (default)
	- Uplink/Fabric ports, connected to the spine nodes (configuration driven)
	- Smart/Service ports, connected to DSM in the box
	- Out of band management port(s) this traffic will not hit DSM
	- ISL ports this traffic will not hit DSM (except flow-sync)
- Traffic redirection to DSM is supported only for IPv4 traffic (unicast/unknown unicast).

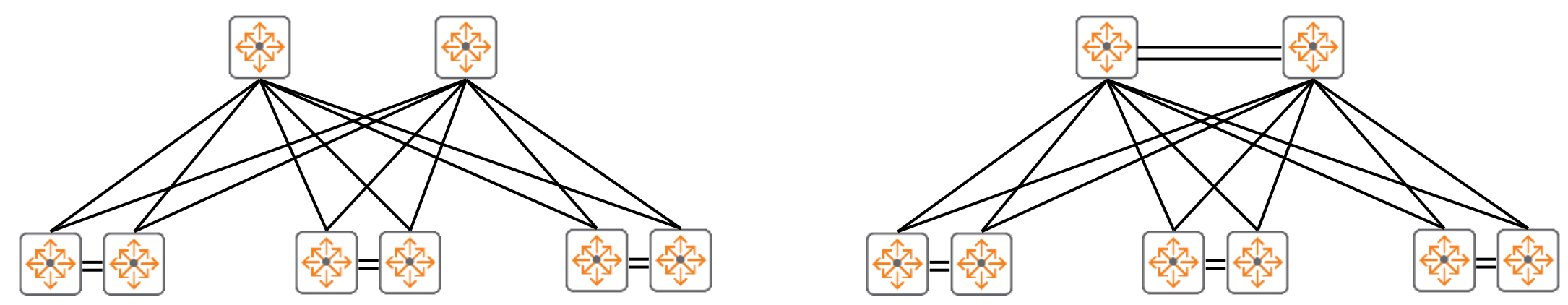

Traffic from/to DSM is sent with QinQ tag (L3VNI case)

Inner tag represents front panel port or internal identifier used for fabric ports.

Outer tag represents pre-routed VLAN for packet ingressing front panel ports and post-routed VLAN for packets ingressing on the fabric ports

# **The Pensando Distributed Services Platform**

<u>un noble non nome de nome de constancial din constance de constance de constancial din dicione de constance d</u>

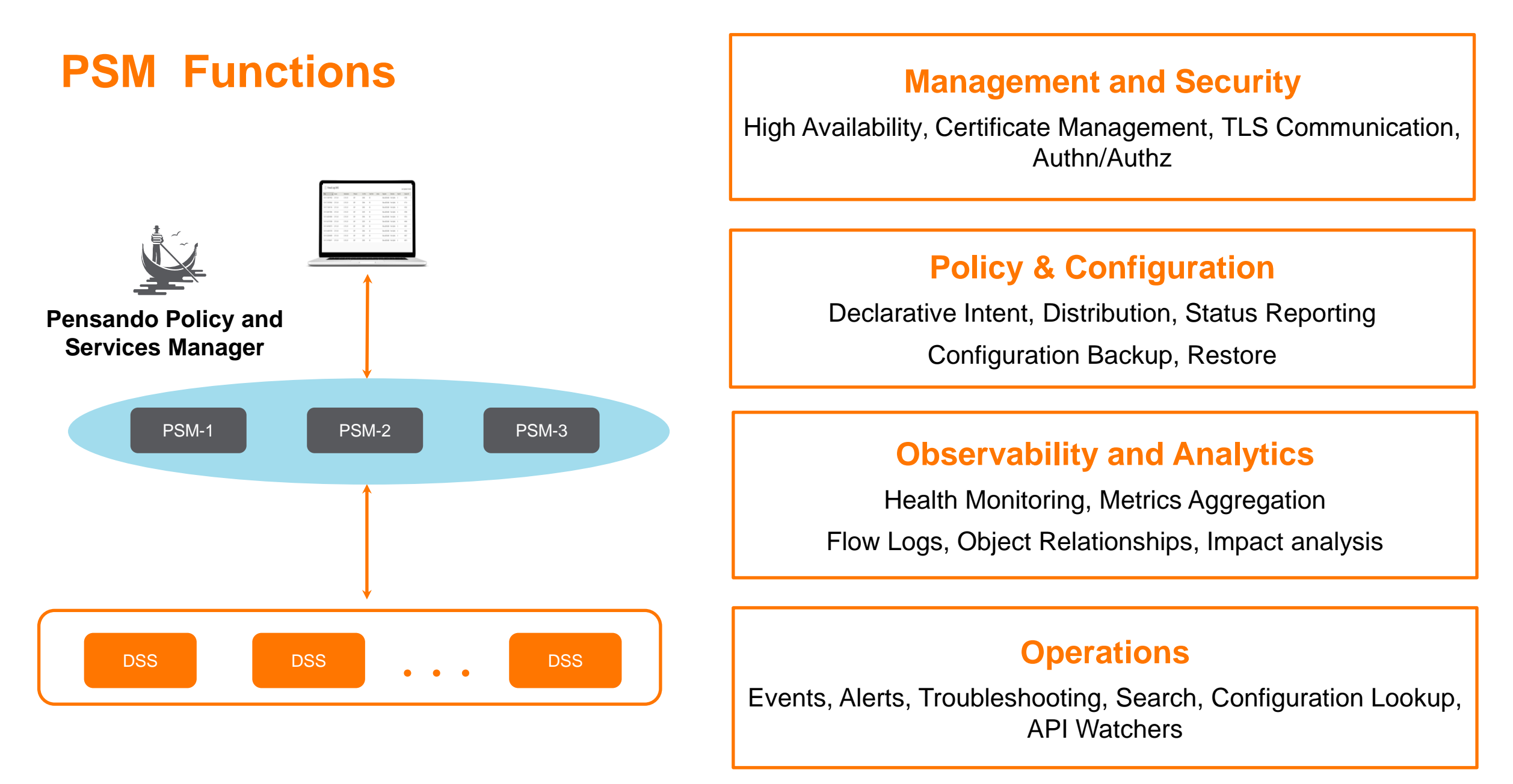

# **Central Firewall Policy Management with PSM**

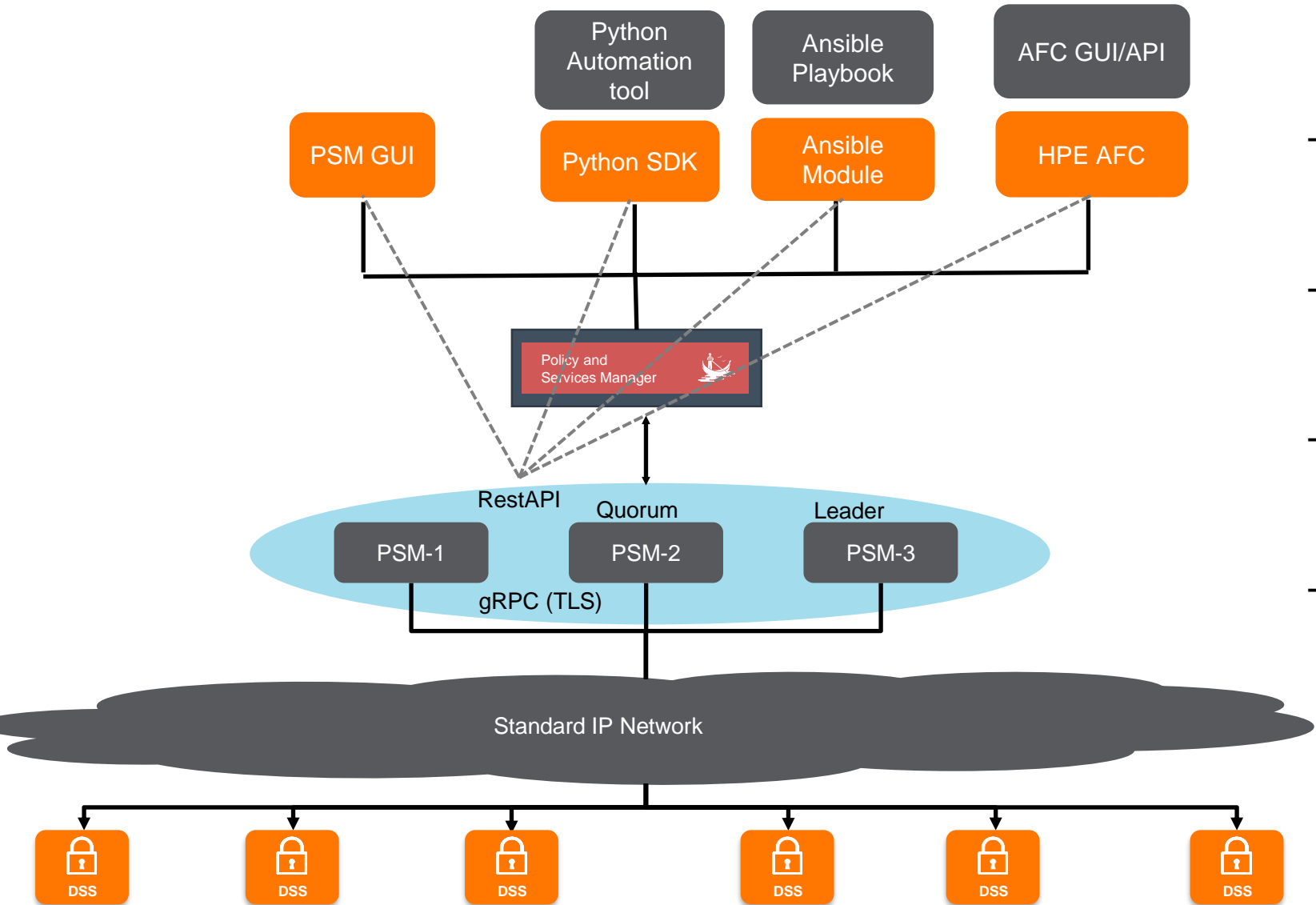

…

- ‒ Central location for policy creation with distributed enforcement
- Security policy are automatically distributed to CX 10000 where it is needed
- ‒ Automatic policy distribution with fabric expansion or configuration changes
- ‒ Flexible way and multiple tools to create security policy

### **Architectural Layers in PSM**

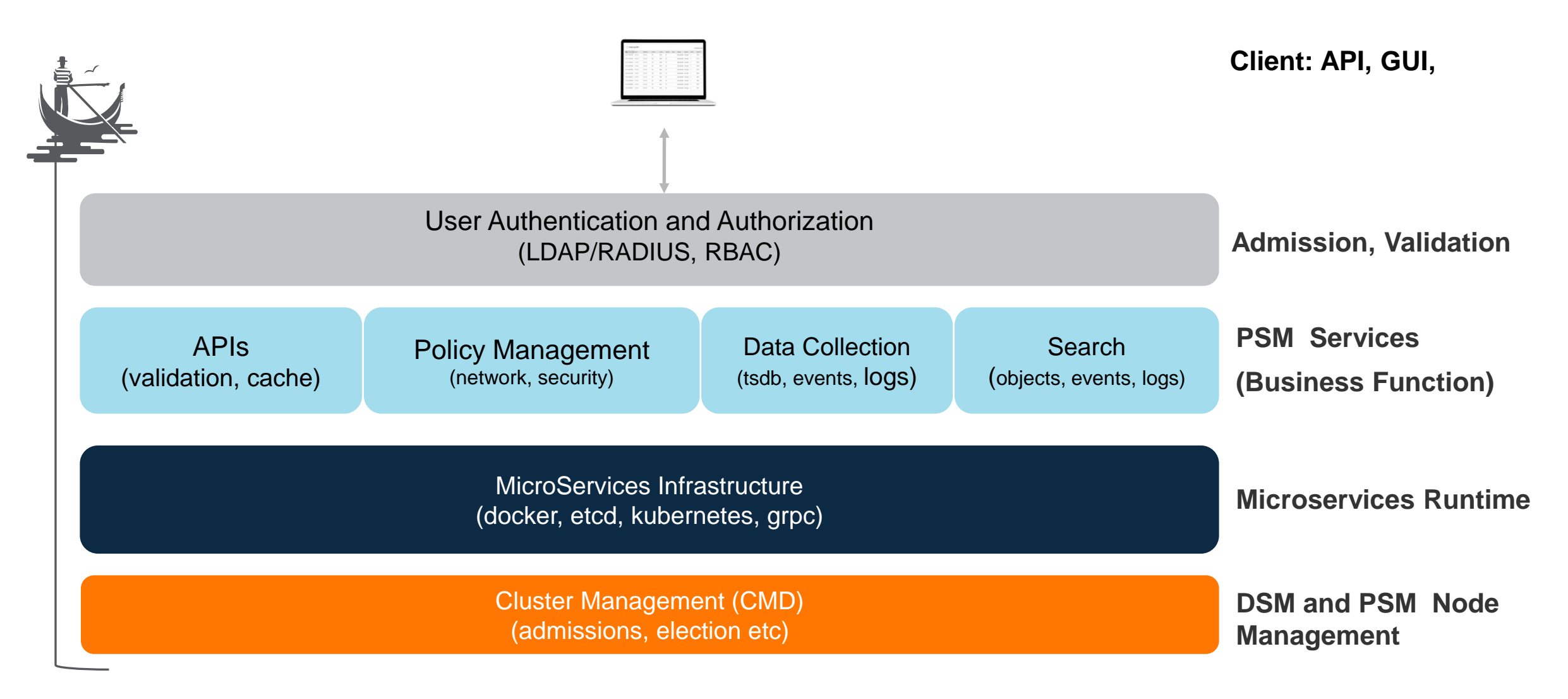

### **PSM Operations**

- ‒ Cluster Creation
	- ‒ Create PSM Cluster
- ‒ DSS Admission
	- ‒ Discovery, Commission and Decommission
- ‒ Events
	- ‒ System generated, immutable record
- ‒ Alerts
	- ‒ User defined conditions
	- ‒ Events/object status/stats based
	- Can be in Open/Acknowledged or Resolved state
	- ‒ Syslog Export
- ‒ Tech Support
	- ‒ Logs and Internal data for offline analysis
- ‒ Search
	- ‒ All objects, events, logs
- ‒ Rollout Service
	- Upgrade PSM
- ‒ Metrics Service
	- ‒ Distributed time series database
	- ‒ Available via APIs

# **Stateful Network Firewall vs Stateless ACL**

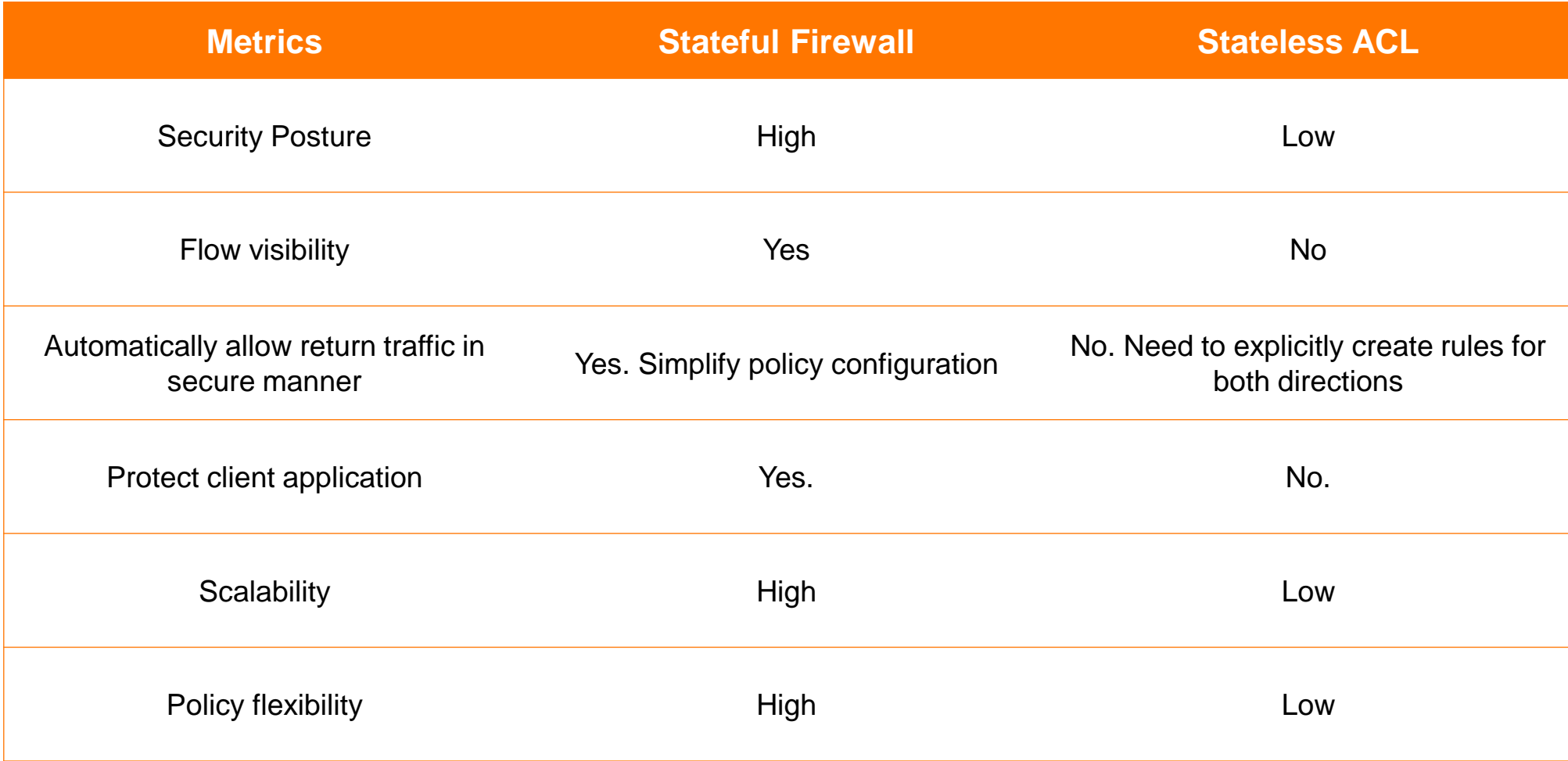

# **Aruba DSS + Aruba Fabric Composer + PSM**u e estido en idade en encara de en eleccional de eleccional en eleccional en eleccional de estido en eleccional en eleccio

# **Aruba Fabric Composer Orchestration to Speed Delivery**

**Orchestration and Automation** for Aruba Data Center fabrics. Build DC fabrics with API driven super wizards. 

**Provision in minutes vs. hours**. Create leaf-spine networks with OSPF underlay, and BGP based EVPN overlay.

**Holistic policy synchronization** for Aruba CX and DSS Switches/Pensando PSM.

**Eco-System aware integrations** enable visualization and monitoring of attached hypervisors, VMs and Host networking environment.

**Automates away everyday networking tasks**, including provisioning of VLANs and LAGs on Top of Rack.

**Simplified troubleshooting** thanks to a deep insight into end-to-end connectivity.

#### Powerful Integrations Help IT Admins Automate Network Configuration

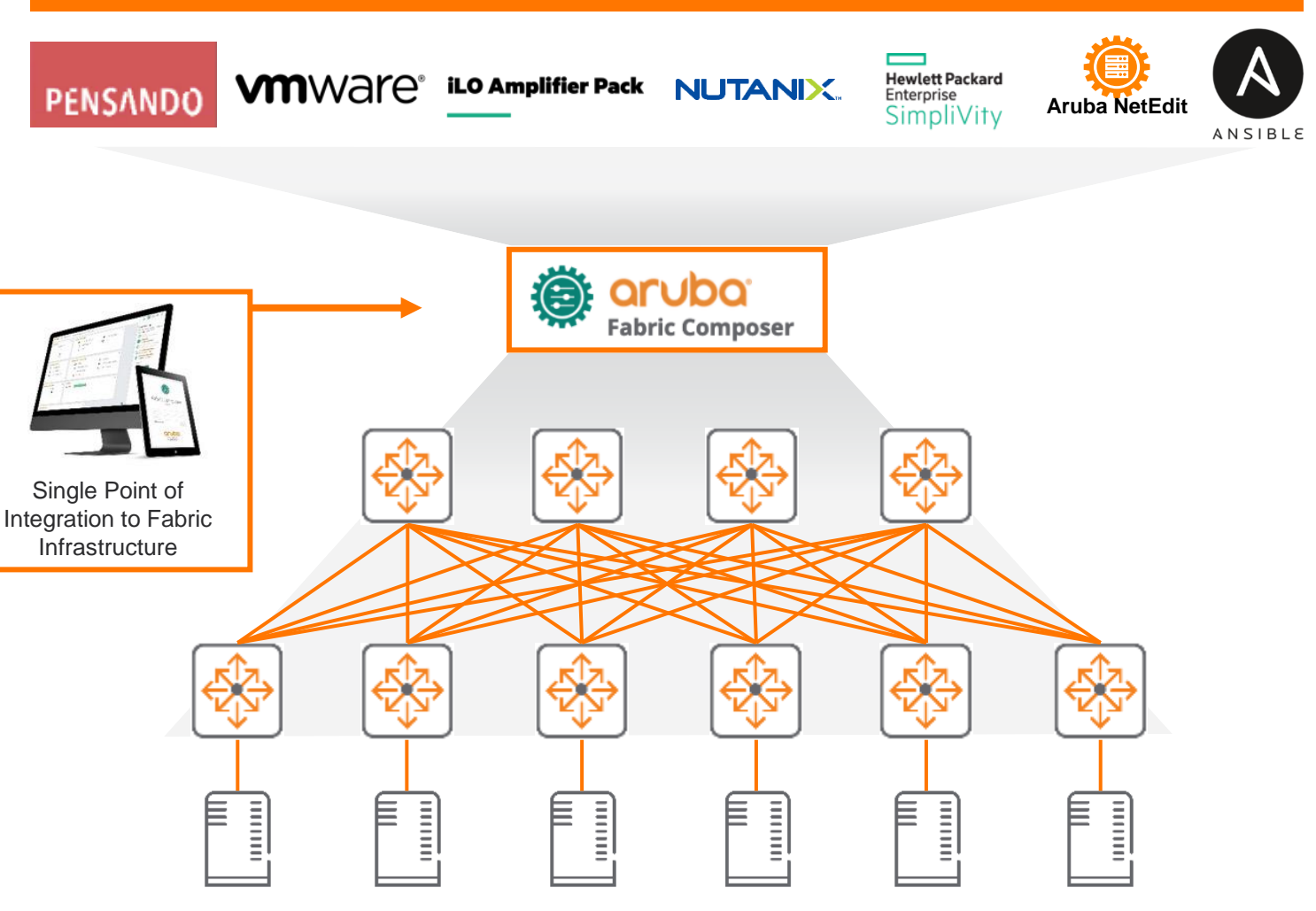

24

# **Unified Services & Security Policy**

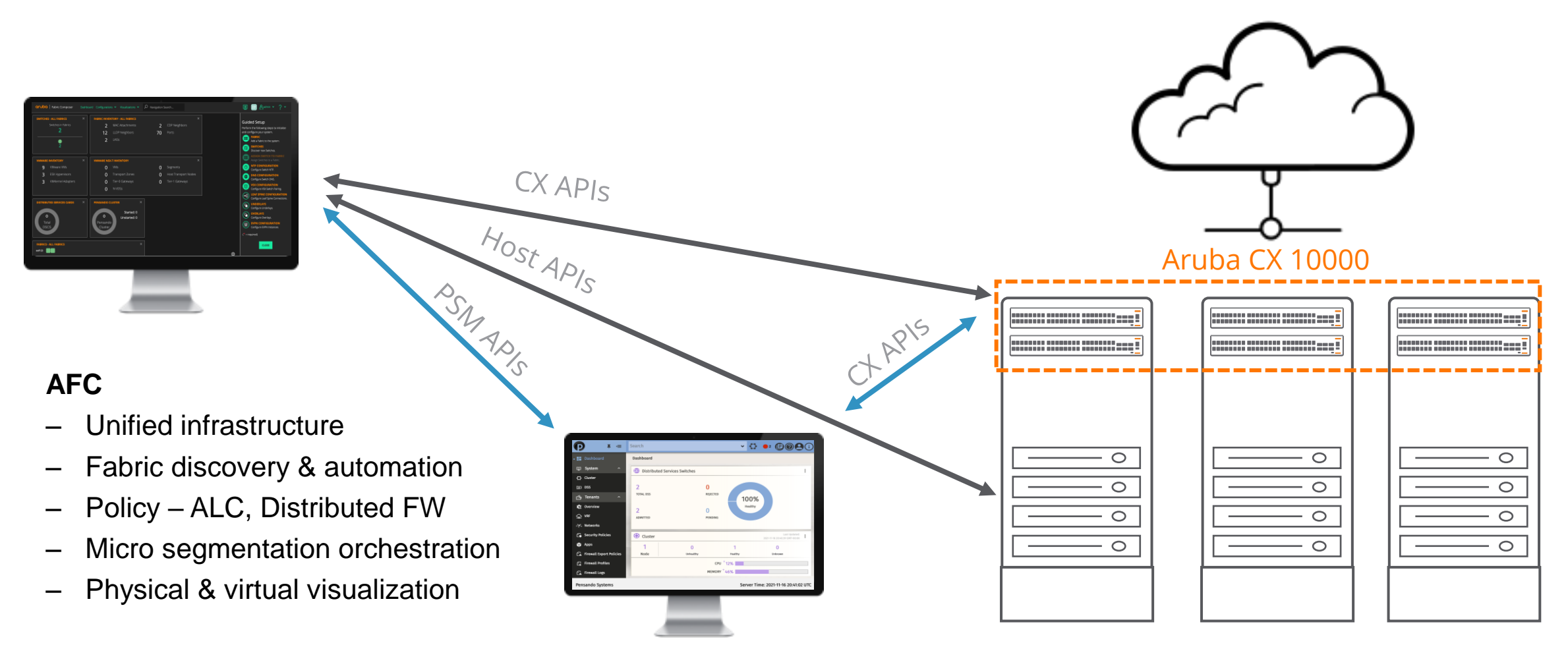

#### **PSM**

- Security policy
- ‒ FW Logs
- **Diagnostics**

# **Aruba Fabric Composer Dashboard**

#### **Dashboard View**

Includes information about fabrics, switches, hosts, VMs, and Security

#### **Workflow Automations and Guided Setup**

Point and click GUI streamlines and automates away complexity

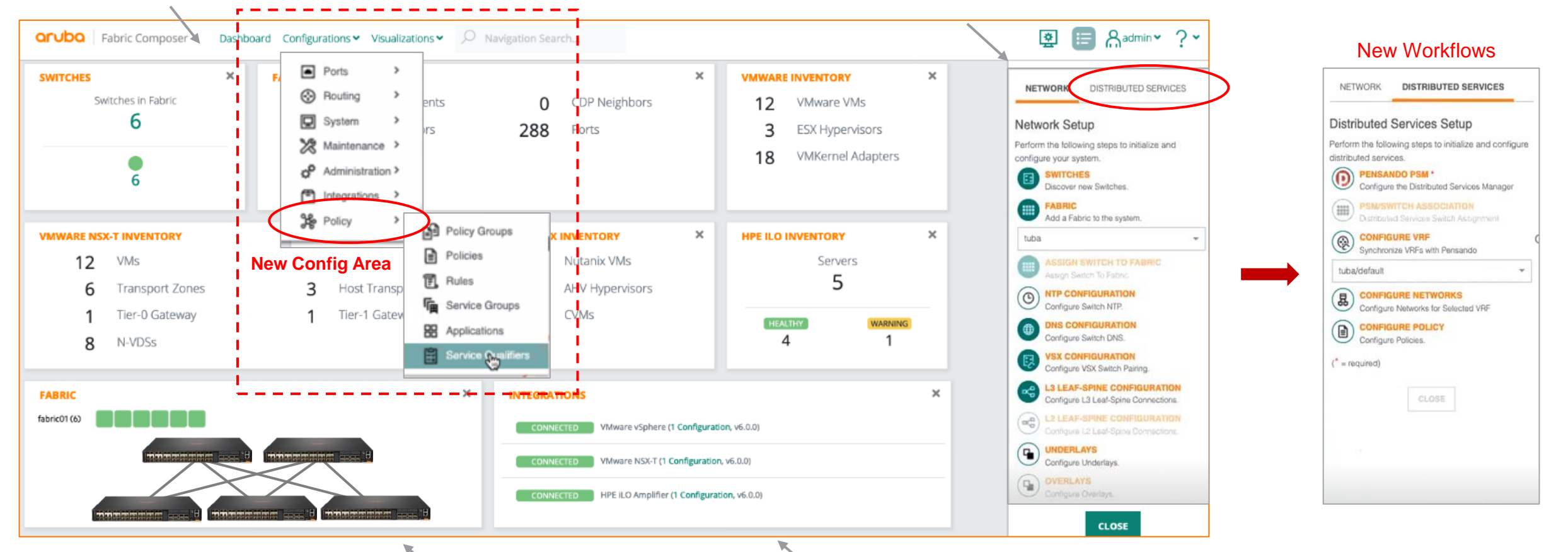

#### **Network and Switch Visualization**

Hosts, MAC, Neighbors, Switch inventory, health status

**API level integrations with various environments** Including HPE, Aruba, VMware vSphere, ESX, NSX and Nutanix

26

## **Aruba Fabric Composer 6.2 – Key Features**

- ‒ AFC 6.2 functionality provided to support Distributed Services Architecture and the Aruba CX 10000 solution.
- ‒ The Solution allows to create a new market for Aruba DCN by combining Aruba switching technology with Pensando SmartNIC, all centrally managed by AFC.
- ‒ Customers want a single-pane-of-glass orchestration in datacenters.
- ‒ Expand Fabric Composer footprint and provide microsegmentation capability.
- ‒ Support for Aruba CX 10000 Distributed Services Switch
- ‒ Pensando PSM (T) Integration
- ‒ Pensando Policy orchestration
- ‒ Aruba AOS-CX ACLs orchestration
- ‒ Orchestration of PVLAN based micro-segmentation on vSphere
- Base PVLAN management/automation on CX platforms
- ‒ Improved telemetry capabilities for AOS CX
- ‒ Live telemetry for DSS/DSM
- ‒ Firewall logging configuration
- ‒ Network Visualizations overhaul
- ‒ Switch configuration snapshot and rollback
- Live VSX upgrade from AFC
- ‒ Switch CLI support

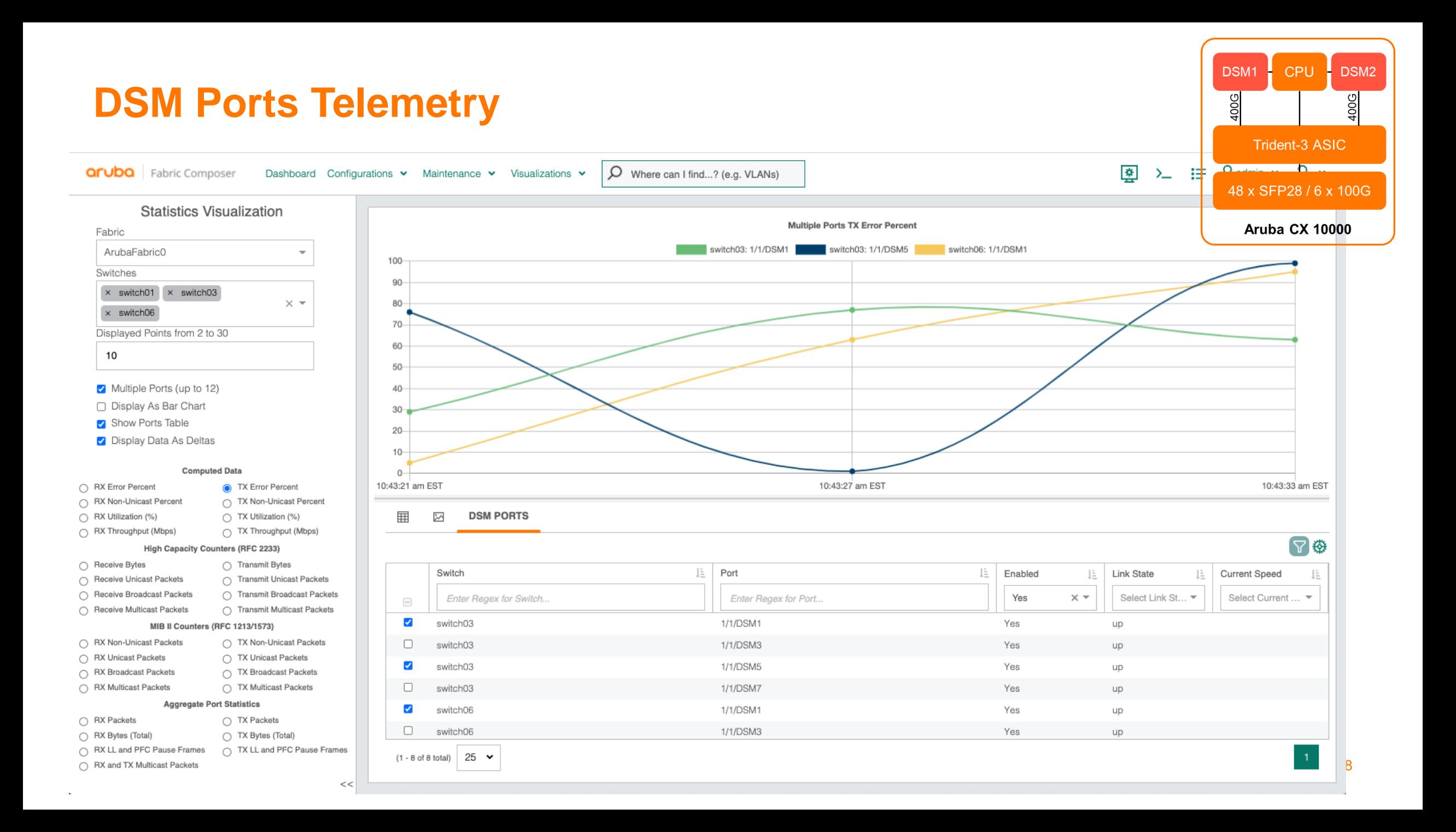

# **Policy Flows**

to the figures to the figures of the the figures of the total control of the figures of 

a distance a state and a state of a state of a state of a state of a state of a state of a state of a state of a state of a state of a state of a state of a state of a state of a state of

 $\colorbox{blue}{\bullet} \colorbox{blue}{\bullet} \colorbox{$ 

# **Packet Flow - Front Panel to Fabric (VxLAN)**

- 1. Native IPv4 packet ingress to front panel port.
- 2. Based on programmed FP rules, TD3 will send packet to an DSM with QinQ tag
- 3. Packet is sent with inner VLAN as front panel port identifier (for LAG, internal identifier is used for inner VLAN) and outer VLAN as incoming dot1q tag.
	- 1. DSM identifies this is traffic from front panel since inner VLAN is not 2048 and packet is QinQ tagged, and applies egress policy.
- 4. DSM sends back QinQ packet to TD3
	- 1. Packet is sent with inner VLAN as front panel port identifier (for LAG, internal identifier is used for inner VLAN) and outer VLAN as incoming dot1q tag.
- 5. TD3 performs VxLAN encap and forwarding decision and sends packet out fabric port.
	- 1. Inner VLAN is used for source pruning (unknown unicast)and is not part of the VxLAN encap packet sent from TD3.

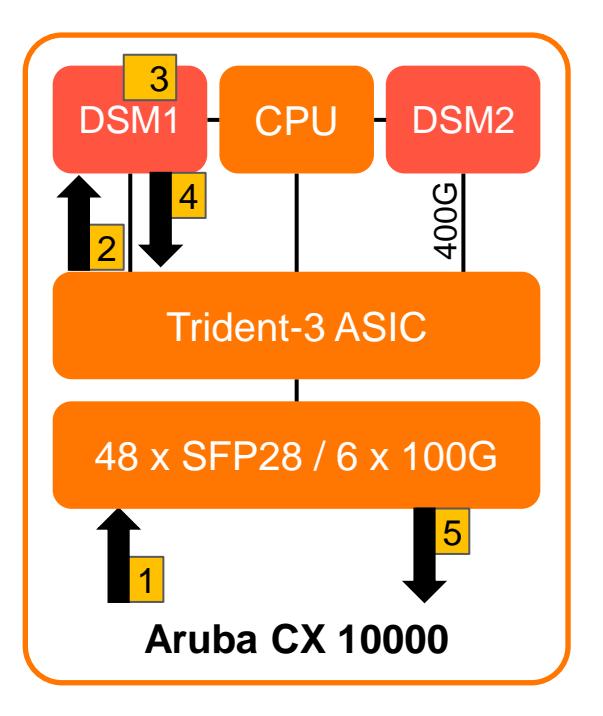

# **Packet Flow - Fabric to Front Panel (VxLAN)**

- VxLAN packet ingress to switch.
- 2. TD3 decaps packet and DSM will perform policy evaluation post decap
	- 1. For L2VNI case, packet is sent with inner VLAN = 2048 and outer VLAN equals VLAN mapped to VNI.
	- 2. For L3VNI case, packet is sent with a single tag (no QinQ) and the VLAN tag is the destination VLAN for the decap, post-routed packet.
- 3. DSM identifies this is traffic from fabric based on either inner VLAN of 2048 or single tag packet and applies ingress policy.
- 4. DSM sends back QinQ.
	- 1. For L2VNI and L3VNI case, inner VLAN of 2048 is used. Outer VLAN is the same as step 2.
- 5. Native packet is forwarded in the BD to the appropriate port.

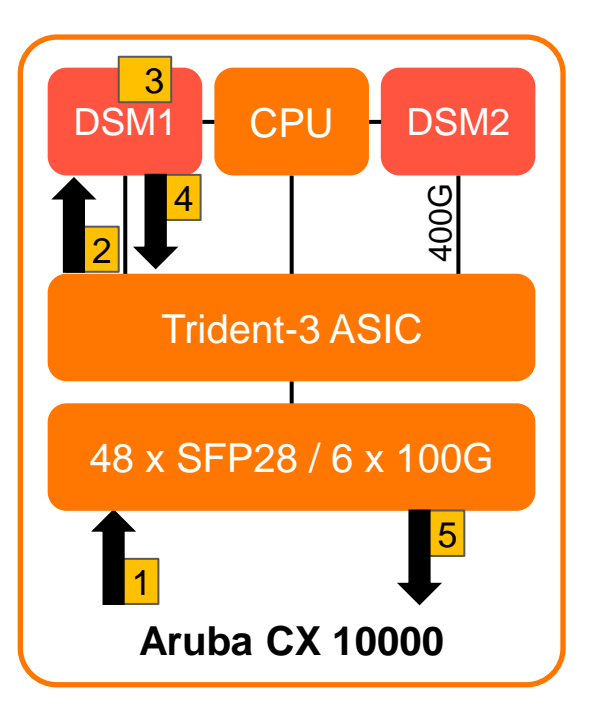

### **VSX Overview**

- In VSX environment, flow-table between the VSX peers have to be synced.
- This is to avoid the following problems:
	- ‒ Asymmetric traffic: In VSX scenario, there is a possibility of forward/reverse packets arriving at different CX 10000.
	- In that case both CX 10000 need to be sync w.r.t. flow-table since policies can be different in both directions.
	- ‒ Packet flow can shift from one CX 10000 to another due to routing hash change in Spine.
	- ‒ Due to this, traffic disruption may happen due to incorrect policy evaluation.
	- ‒ FIN and RST will be seen by only one CX 10000 hence there will be a mismatch in the idle timeouts used.
	- ‒ Due to this one CX 10000 may age "Flow Entries" faster than the other if state specific timeouts are in use.
	- ‒ Similarly due to the traffic pattern in the Flow (eg. UDP flow that has mostly unidirectional traffic) also one CX 10000 may age "Flow Entries" faster than the other
	- ‒ Symmetric traffic: Even in a Symmetric traffic scenario, if one of the CX 10000 go down the other node needs to have the flow table info in order not to cause traffic disruption.

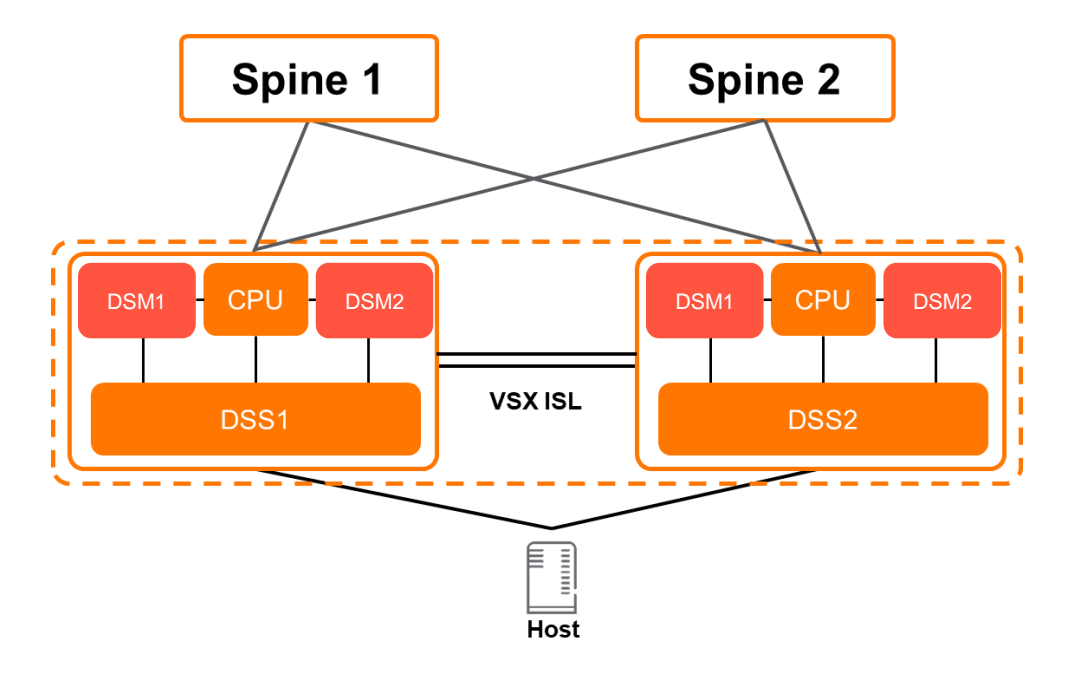

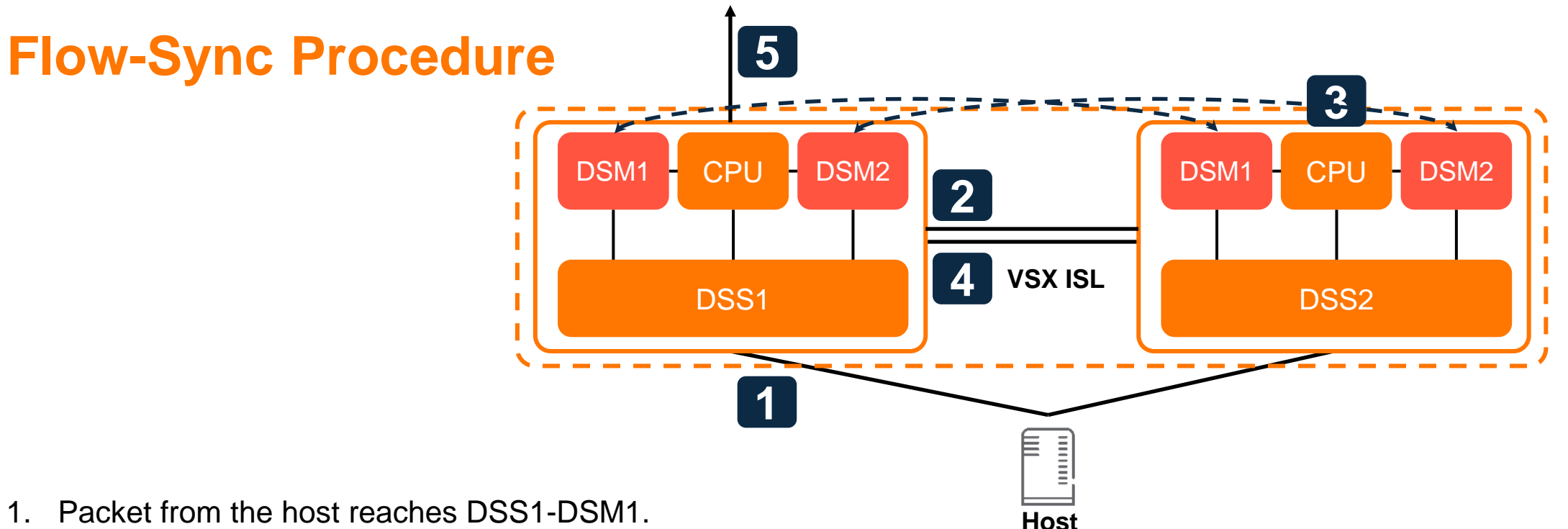

- 1. Packet from the host reaches DSS1-DSM1.
- 2. The DSS1-DSM1 device that has seen the first packet (Flow miss), is evaluated for policy but the flow-installation/pkt forwarding/drop is not done yet. It sends the packet, encapsulated in another packet (UDP 11362/VLAN 4094) to the DSS2-DSM1.
- 3. The DSS2-DSM1 that has received the encapsulated packet, punts it to VPP which will look into the inner packet instead of the outer packet. Policy-eval is done and flow-entry is programmed on P4 pipeline.
- 4. DSS2-DSM1 sends the packet back to DSS1-DSM1 after installation of the flow.
- 5. DSS1-DSM1 receives the packet back, sends it back to the SW and installs flow to the P4 pipeline and forwards/drops the packet based on the policy evaluation (done previously).
	- 1. In case of TCP, The FIN packet is also sent from DSS1-DSM1 to DSS2-DSM1 to kick-off the close timers.

# **Policy Flow Overview**

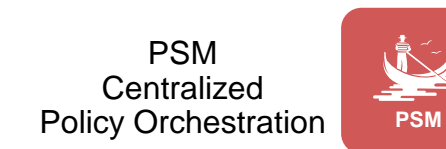

#### **Direction definition**

- ‒ Egress: Workload is sending traffic
- ‒ Ingress: Workload is consuming traffic
- ‒ Personae CLI config option on a port is used to set the appropriate policy:
	- ‒ All traffic leaving the workload/host and entering the switch from host facing ports is subject to "**access**" personae
	- All traffic destined to the workload/host and entering the switch from fabric facing ports is subject to "**uplink**" personae

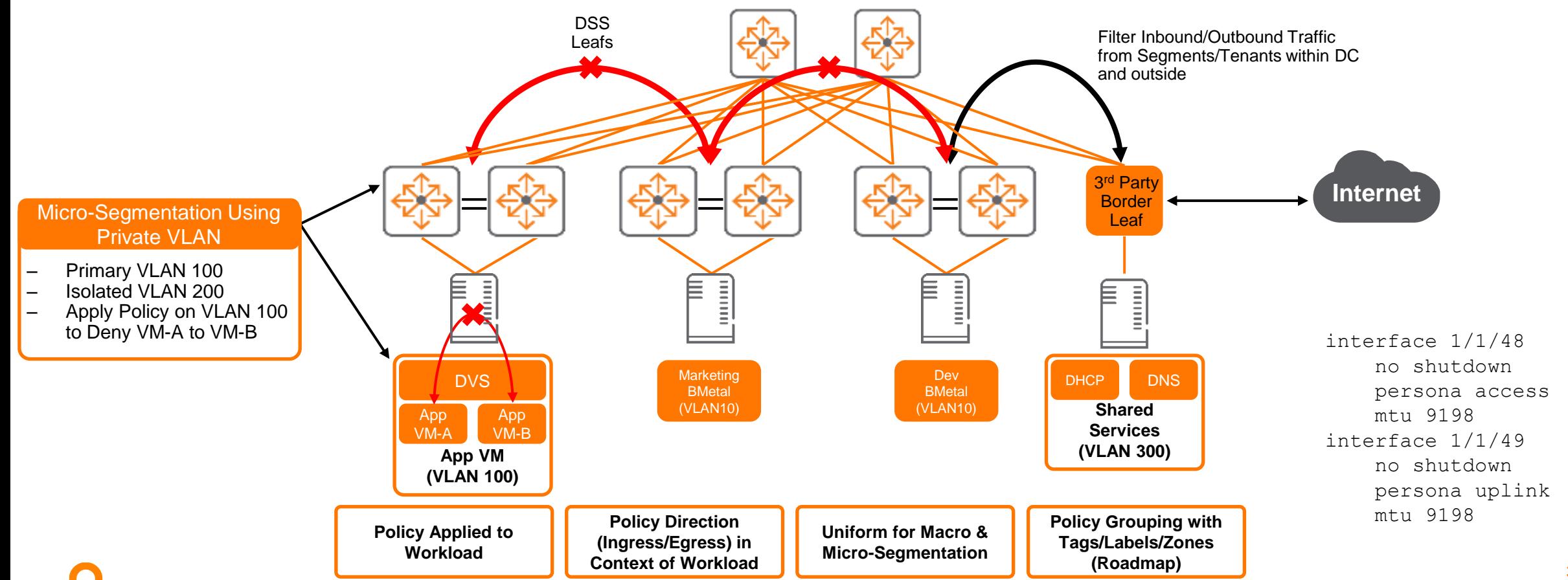

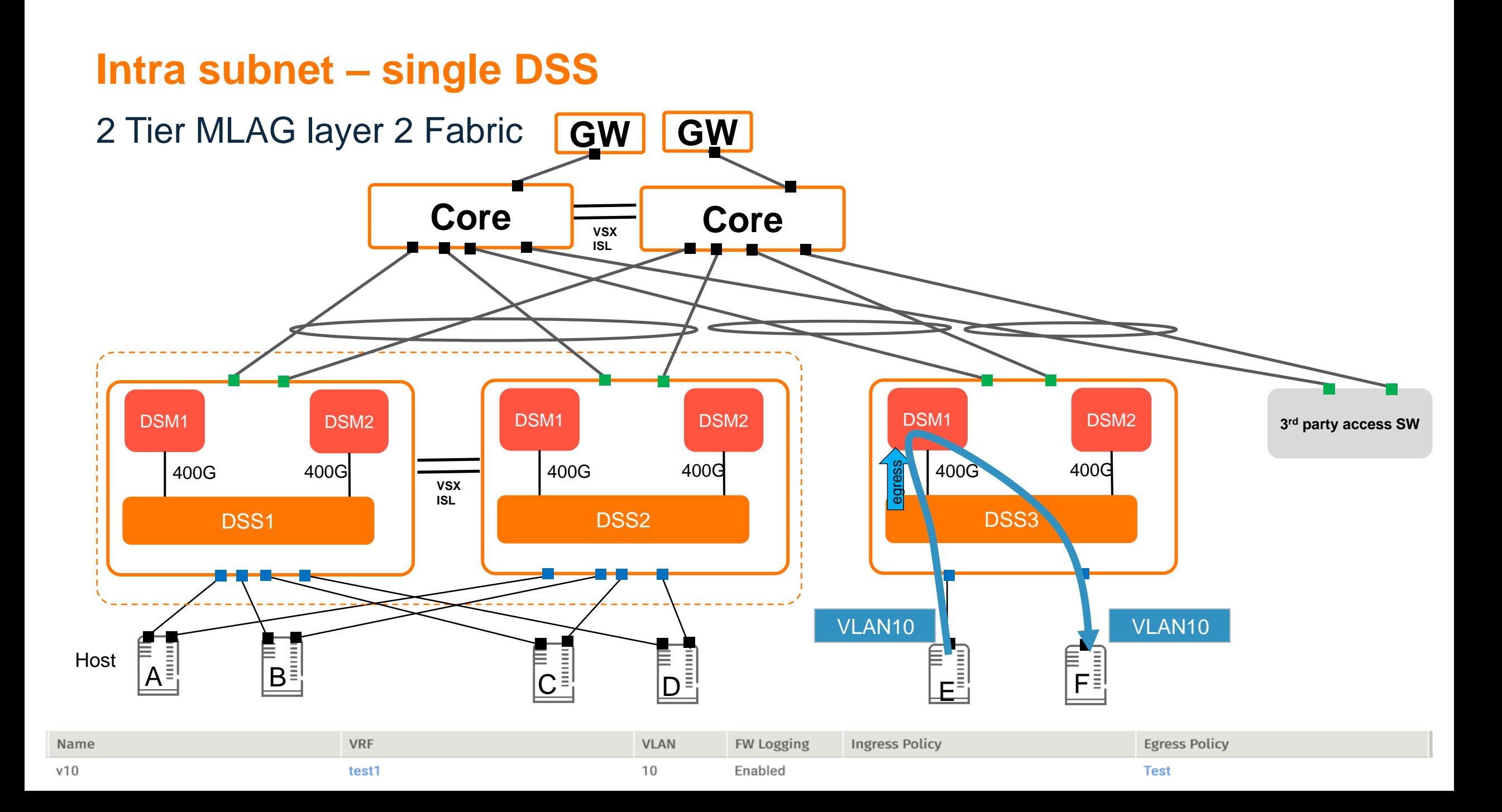

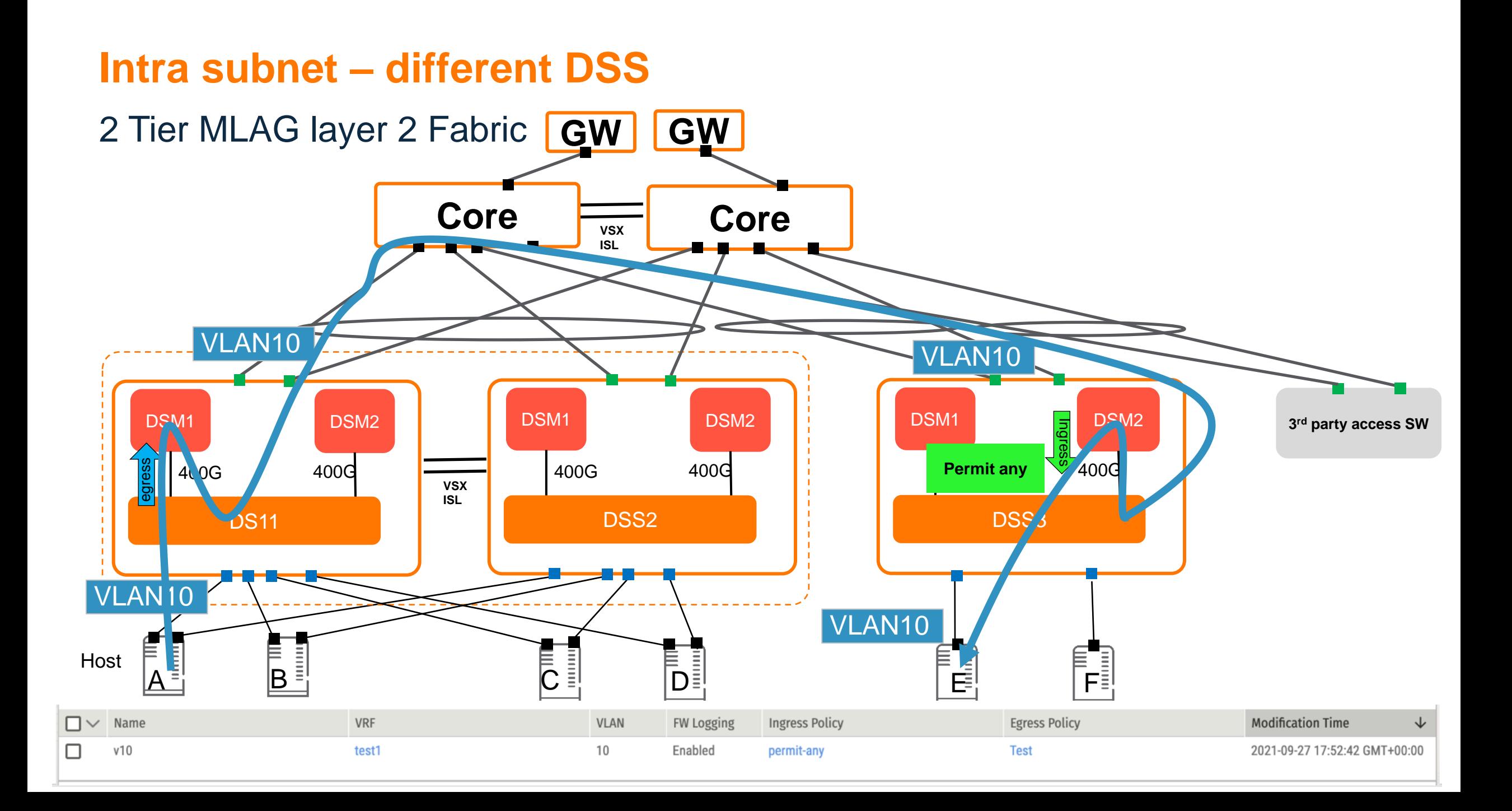

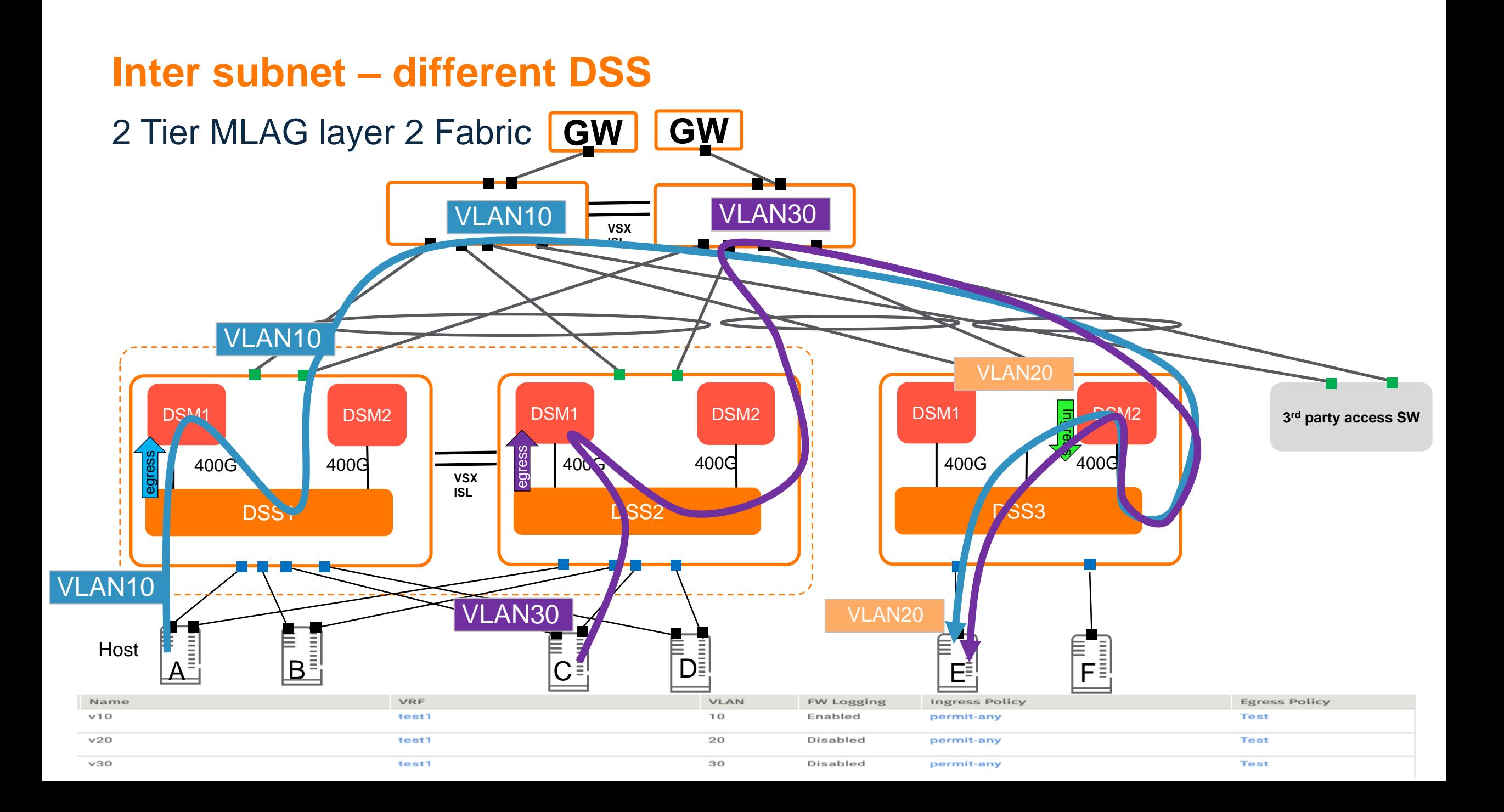

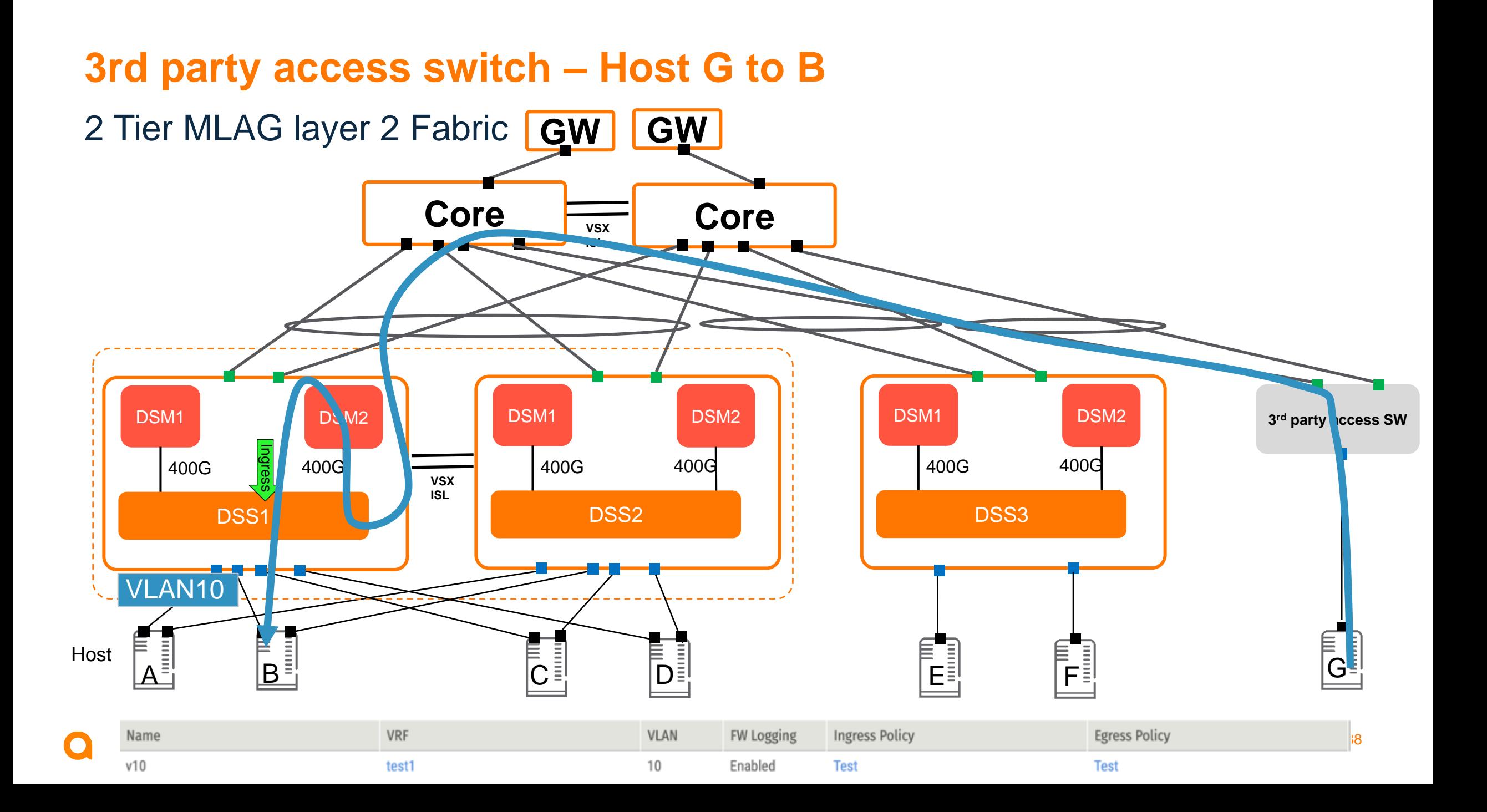

# **L3 VNI VXLAN Switching**

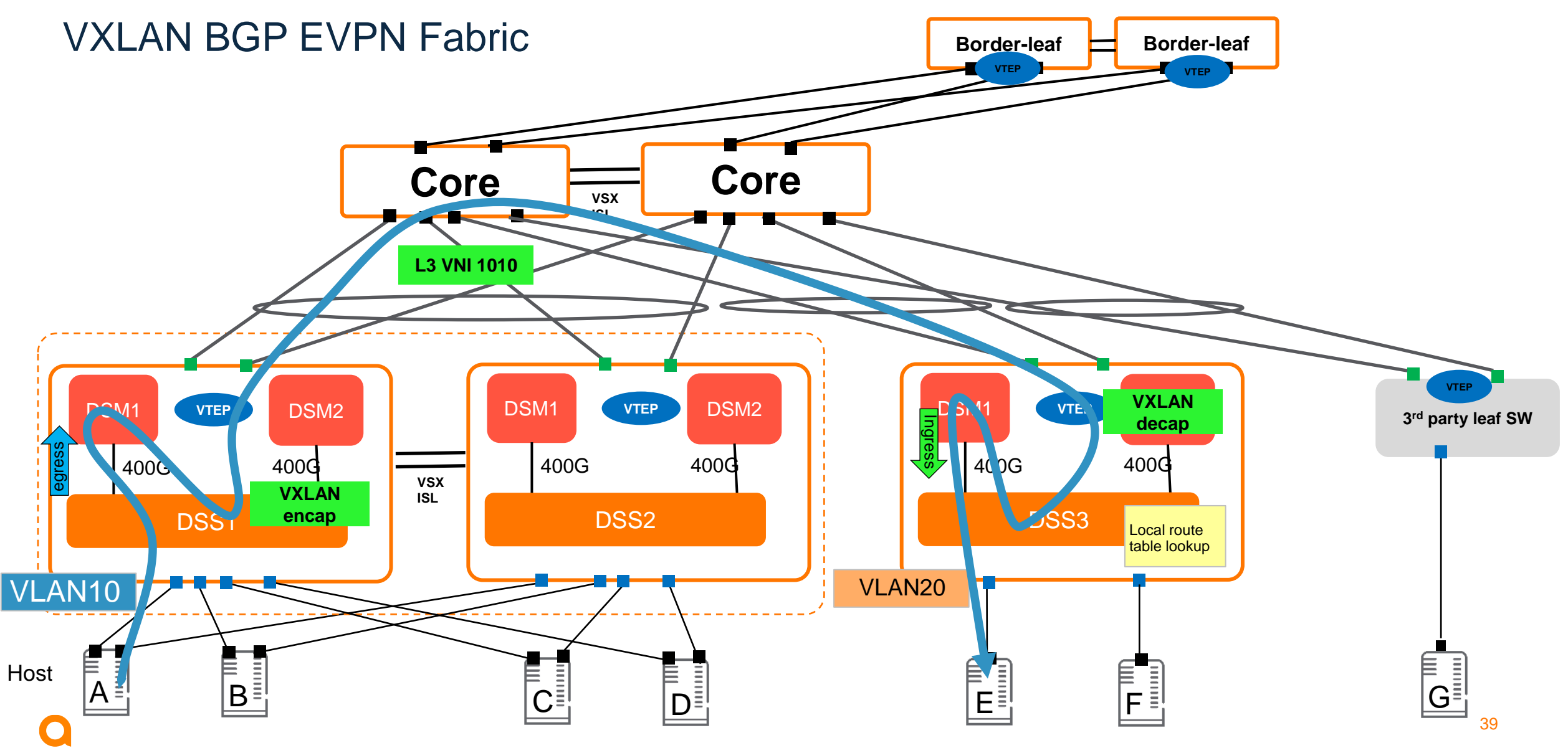

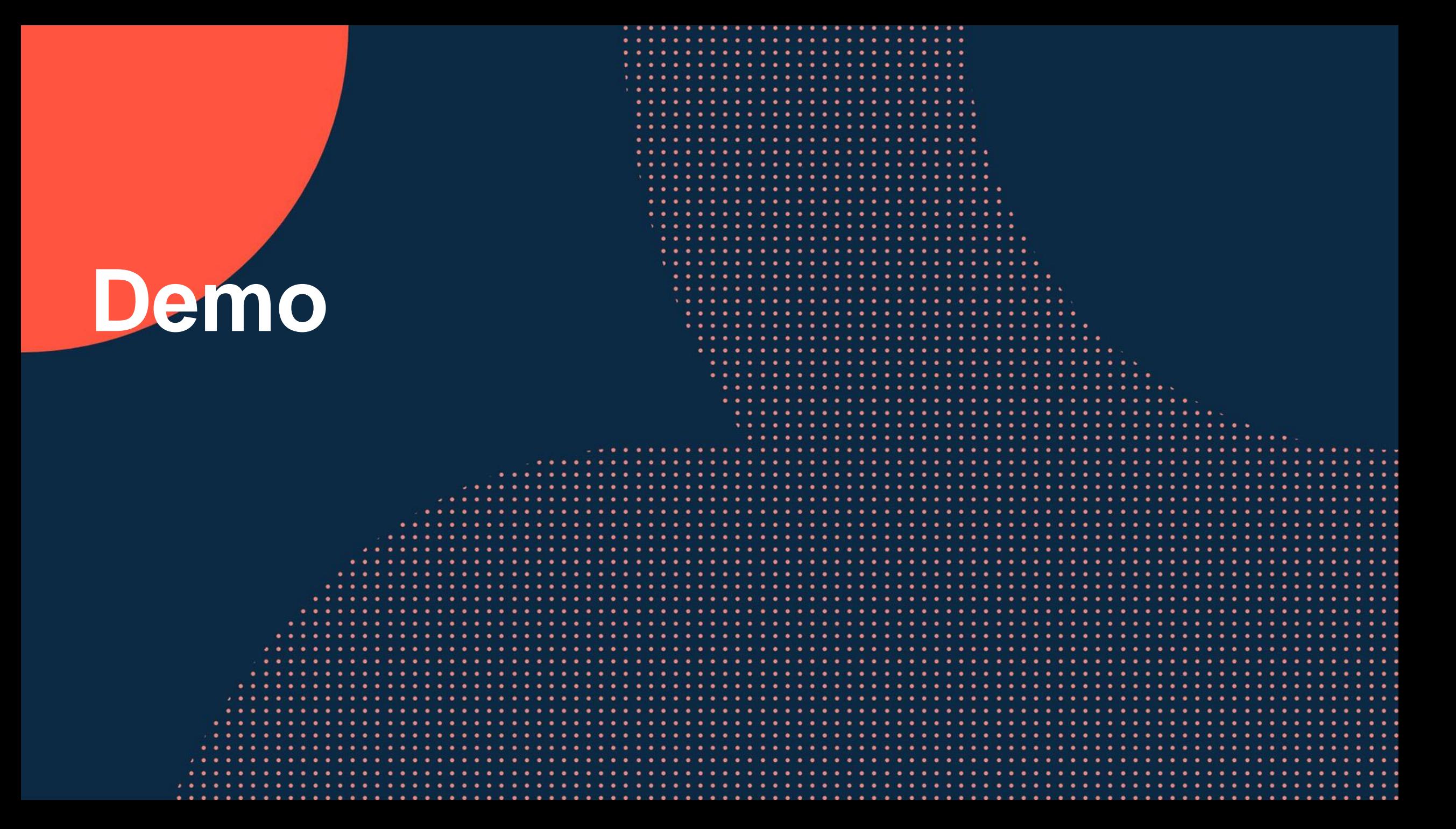

# **Demo - Policy building blocks - AFC**

#### Aruba Fabric Composer 6.2

AFC can apply policy to the distributed FW (Layer4) or apply ACLs (Layer 2 & Layer 3)

A policy is made of a number of building blocks Service Qualifiers Applications *(will be greyed out as part of the initial release)* Service Groups *( will be changed to Groups as part of the initial release)* Rules

*Intent for policies can also be grouped together and applied as a policy group* 

Configuration and application is via the Configuration / Policy tab or via the 'Distributed Services' guided set-up tab

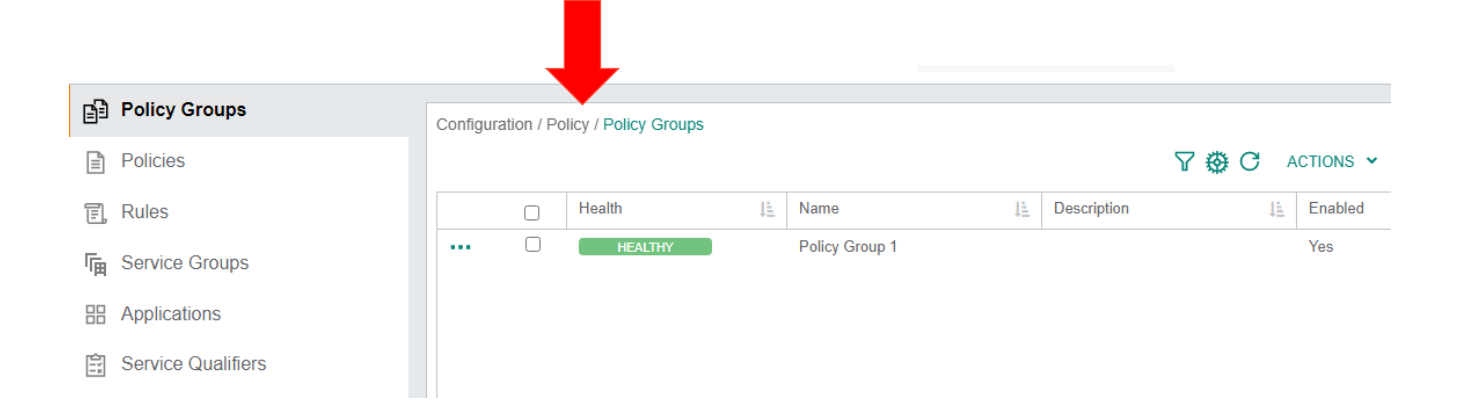

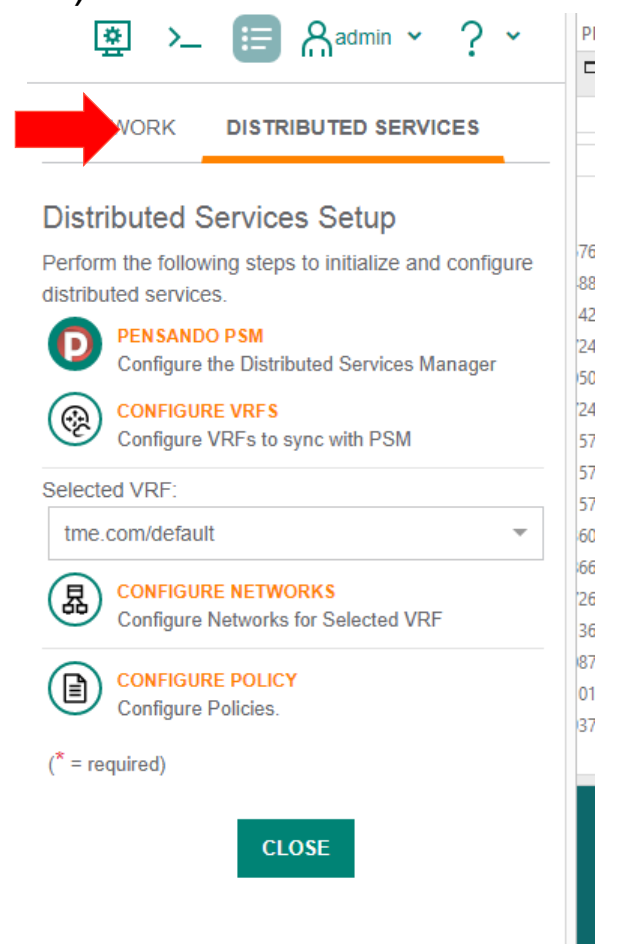

41

#### Policy building blocks – Service Qualifiers

Service port numbers: UDP, TCP, ICMP etc

Some (considerable amount) service qualifiers are pre-populated

Administrators can create their own service qualifier groups

Today grouped ports/ranges are not supported in the first release

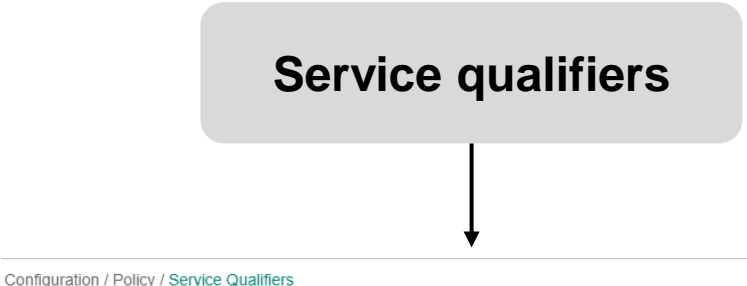

▽ « C ACTIONS

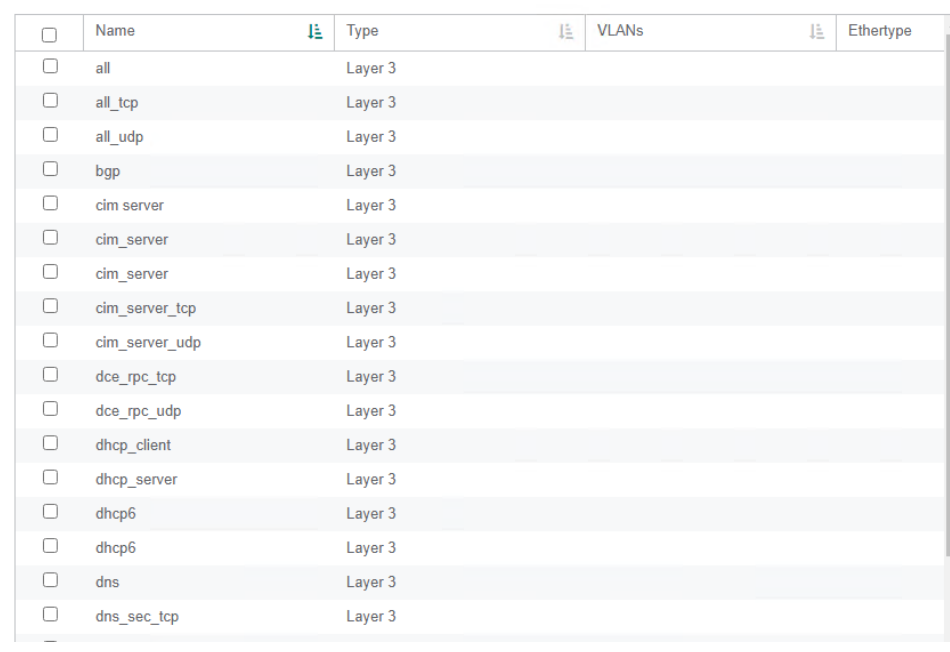

### Policy building blocks – Applications

The intent is for multiple 'Service qualifiers to be grouped and given an 'Application' label'

**Applications**

An application label can be aligned to an IT system application, support access role or a specific function aligned to a service qualifier or group of service qualifiers

∇ 橃 C

ACTIONS Y

Configuration / Policy / Applications

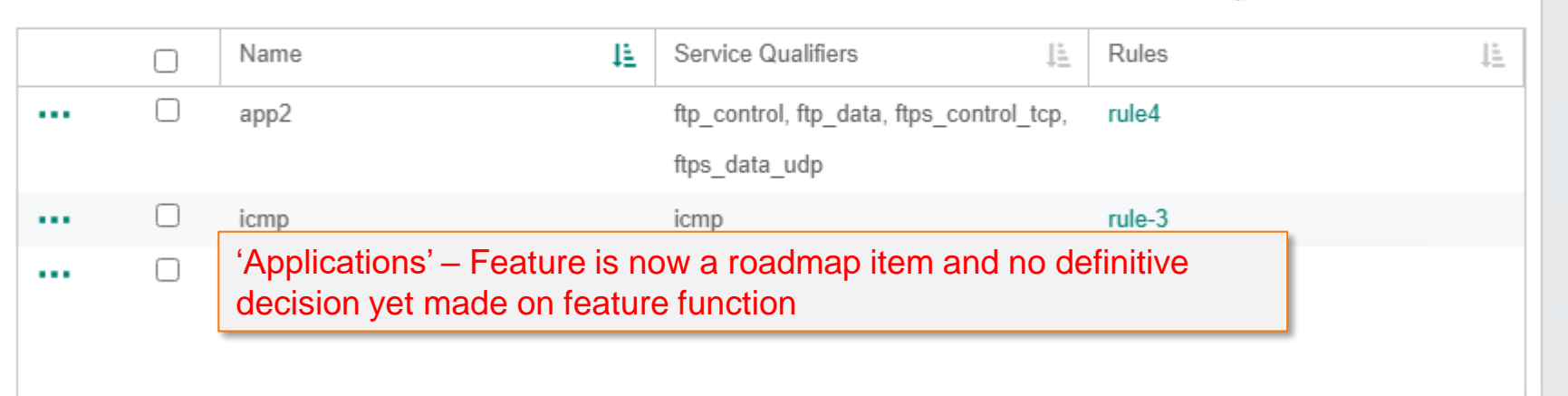

#### Policy building blocks – Service Groups

Service groups are a way of identifying endpoints by VM name, VM tag MAC or IP address and grouping together to as a service group and then apply to a 'rule'

You cannot mix service group type, for example if Service-Group1 is grouping device end points by IP address, you will need to create another service group to group end points with VM names

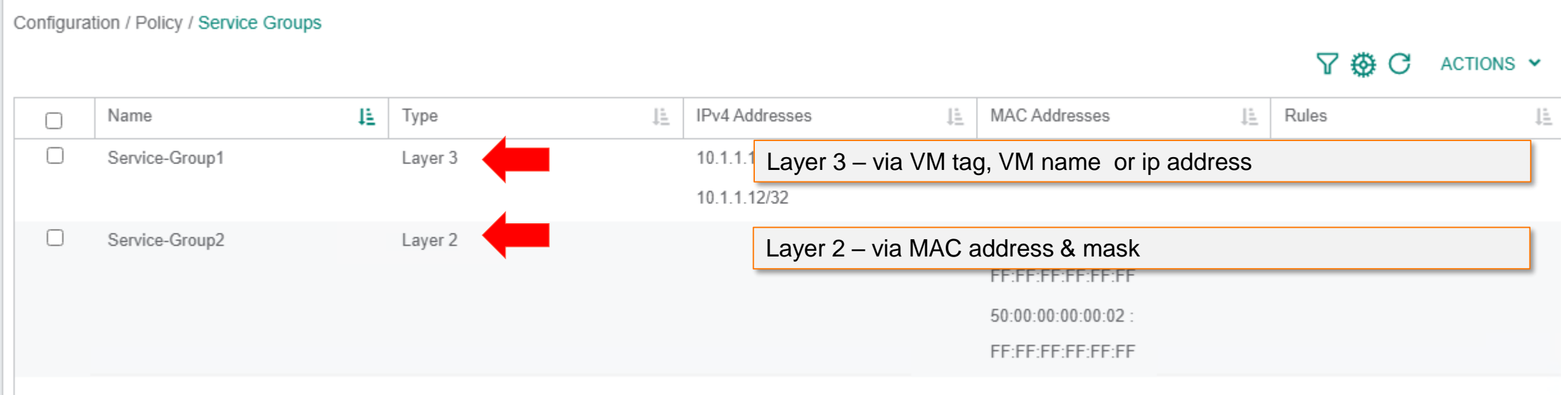

**Service-Groups**

### Policy building blocks – Rules

If you create a rule it can be at layer 2 or layer 3 ( not both – FW rules @ Layer3+)

A rule is either providing a permit statement or deny statement

Rules can also leverage 'service groups' as well as 'service qualifiers'

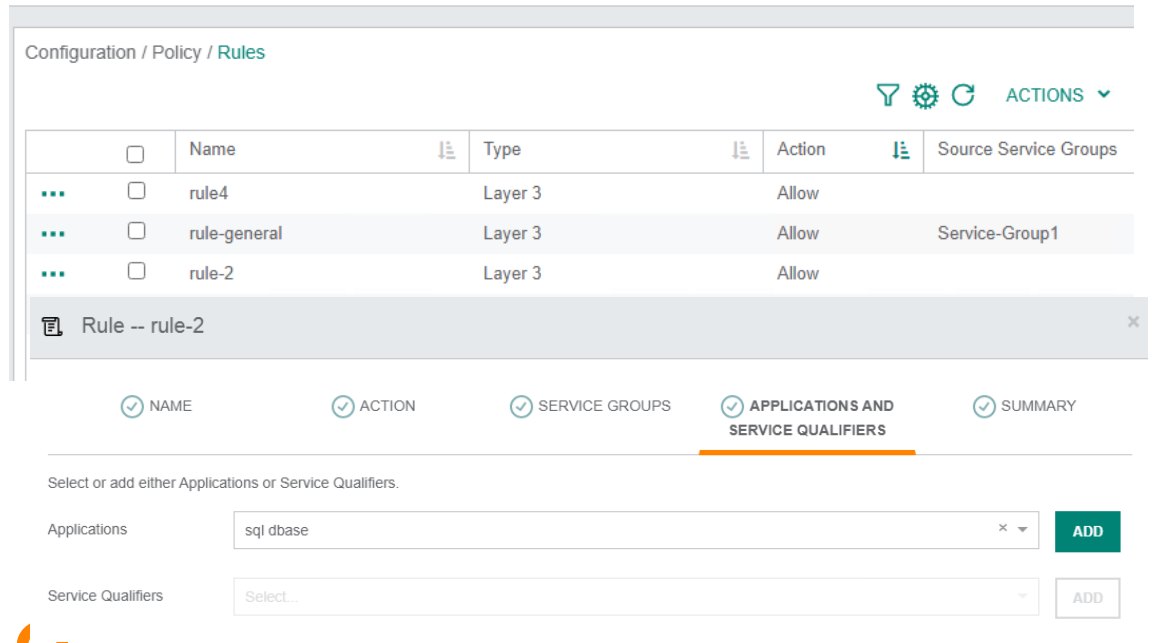

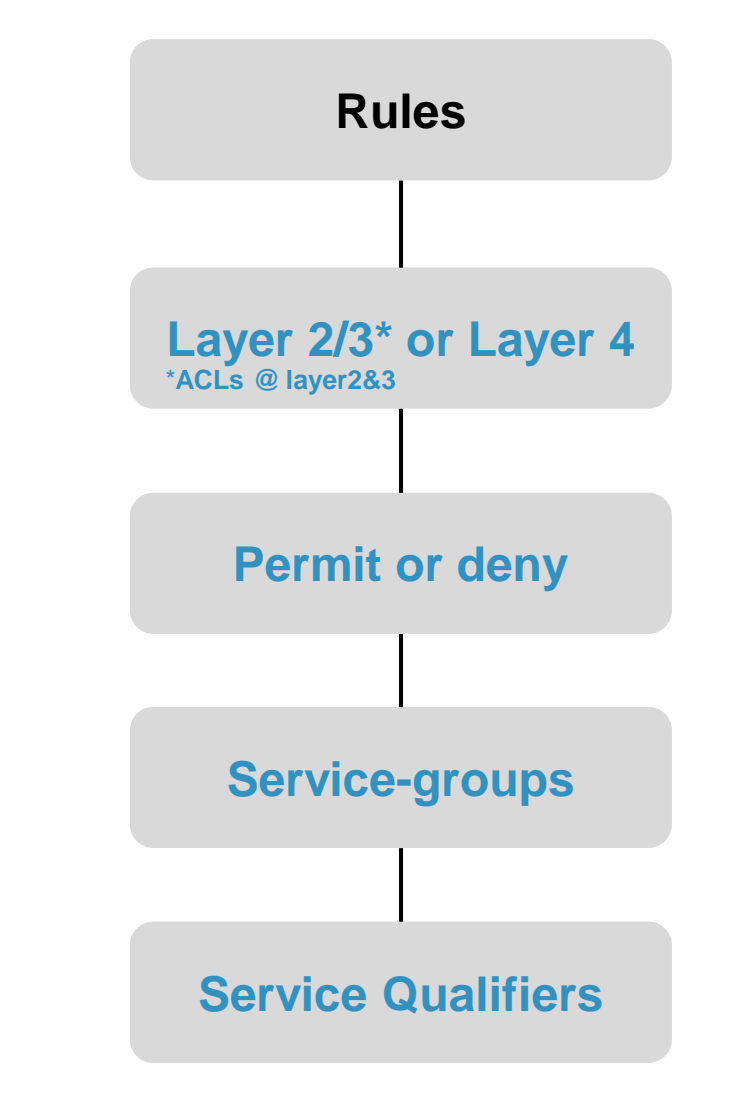

45

# **Policy building blocks – Policies**

AFC Policies can leverage the Distributed FW or apply L2 & L3 ACLs

Each will leverage configured rules comprising of the various building blocks of 'service qualifiers'& 'Service groups

Enforcers will vary depending on policy deployment – with the distributed FW, the policy will be applied to VLAN(s) and will be 'fabric' wide.

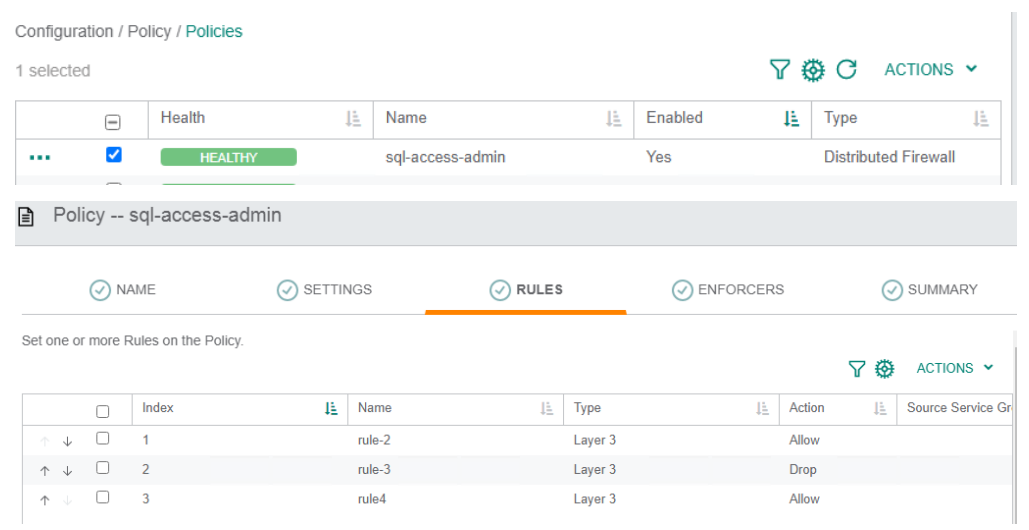

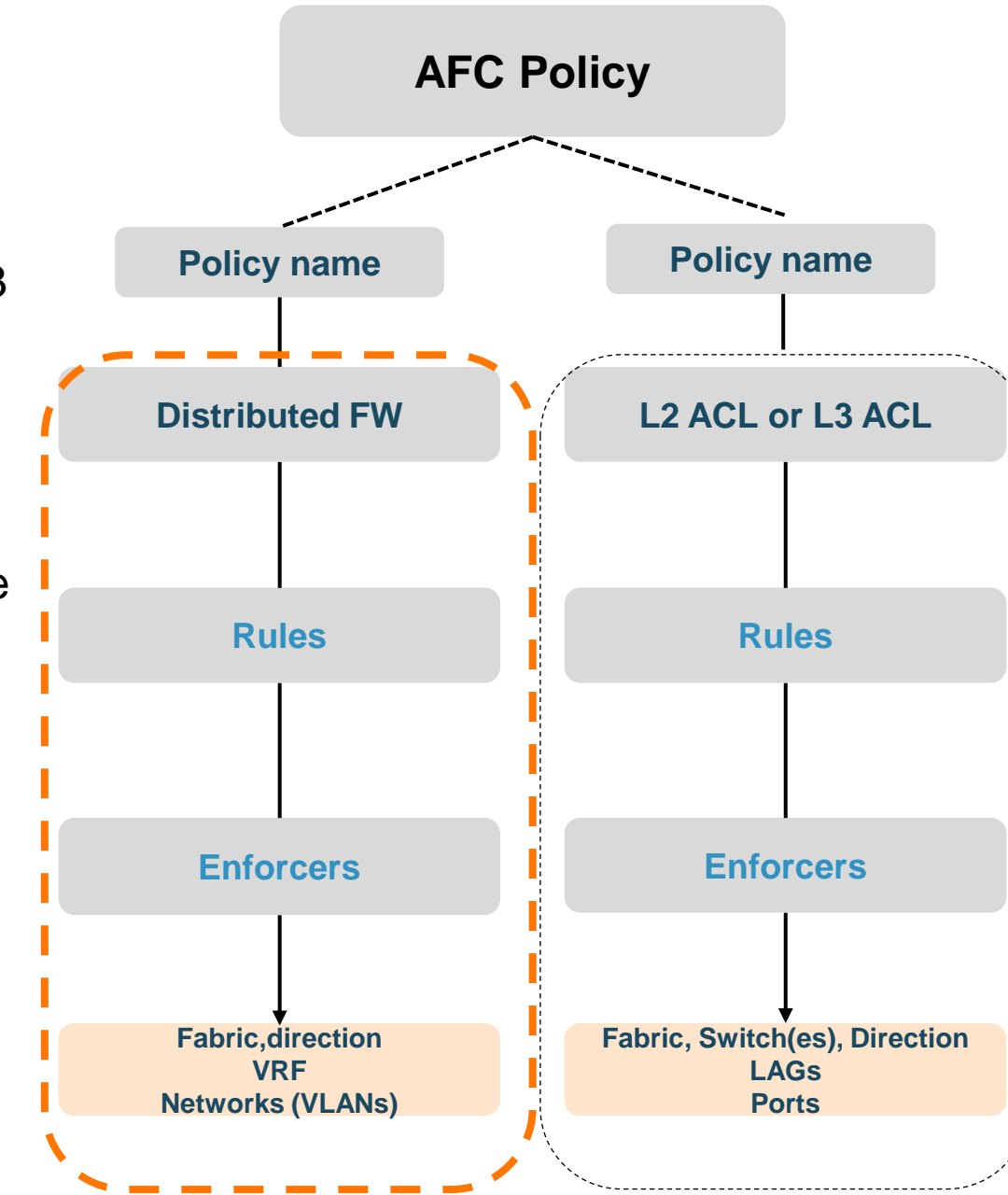

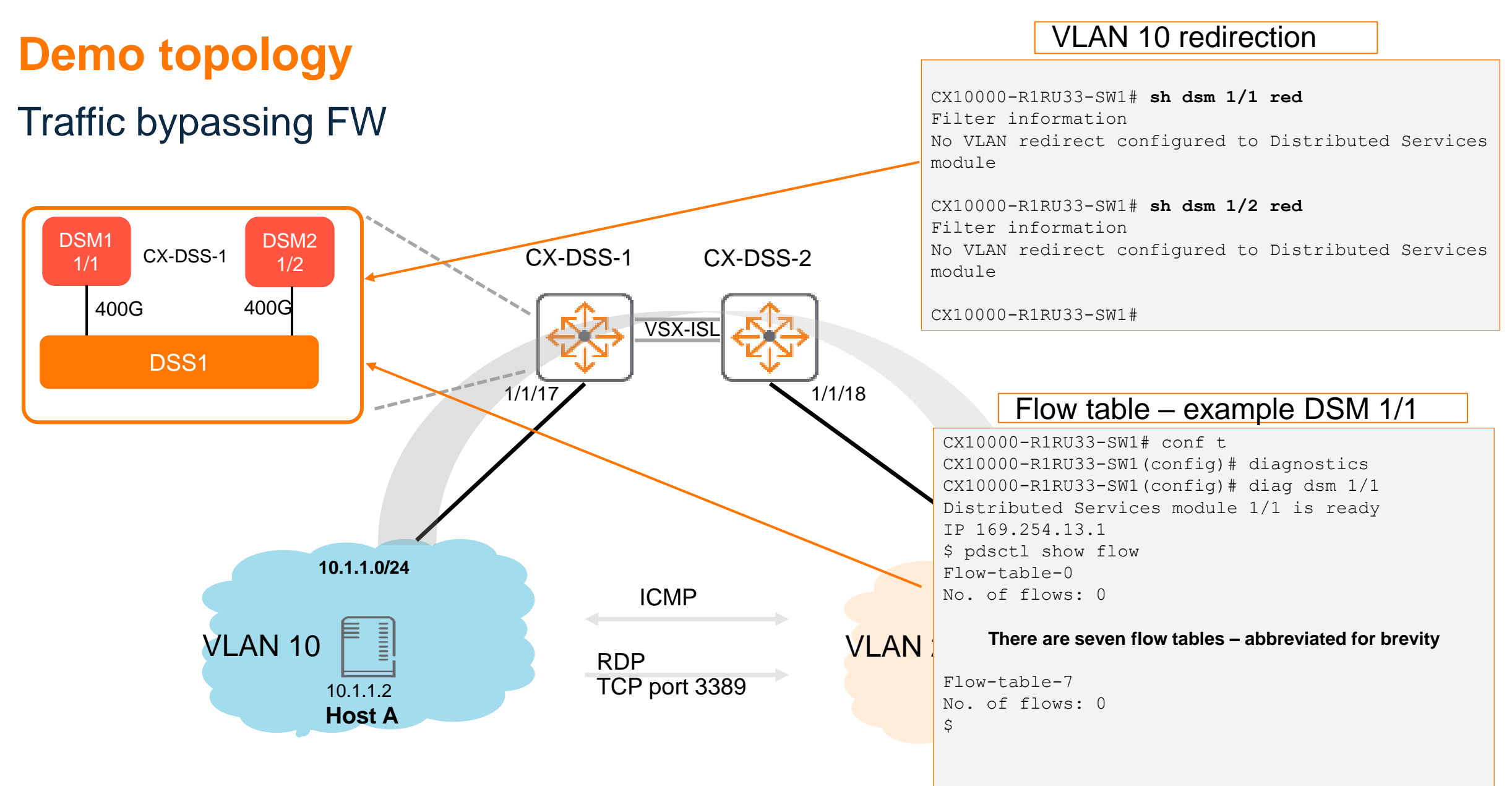

### **Demo topology**

#### Egress VLAN 10 traffic redirected on SW DSS1- DSM

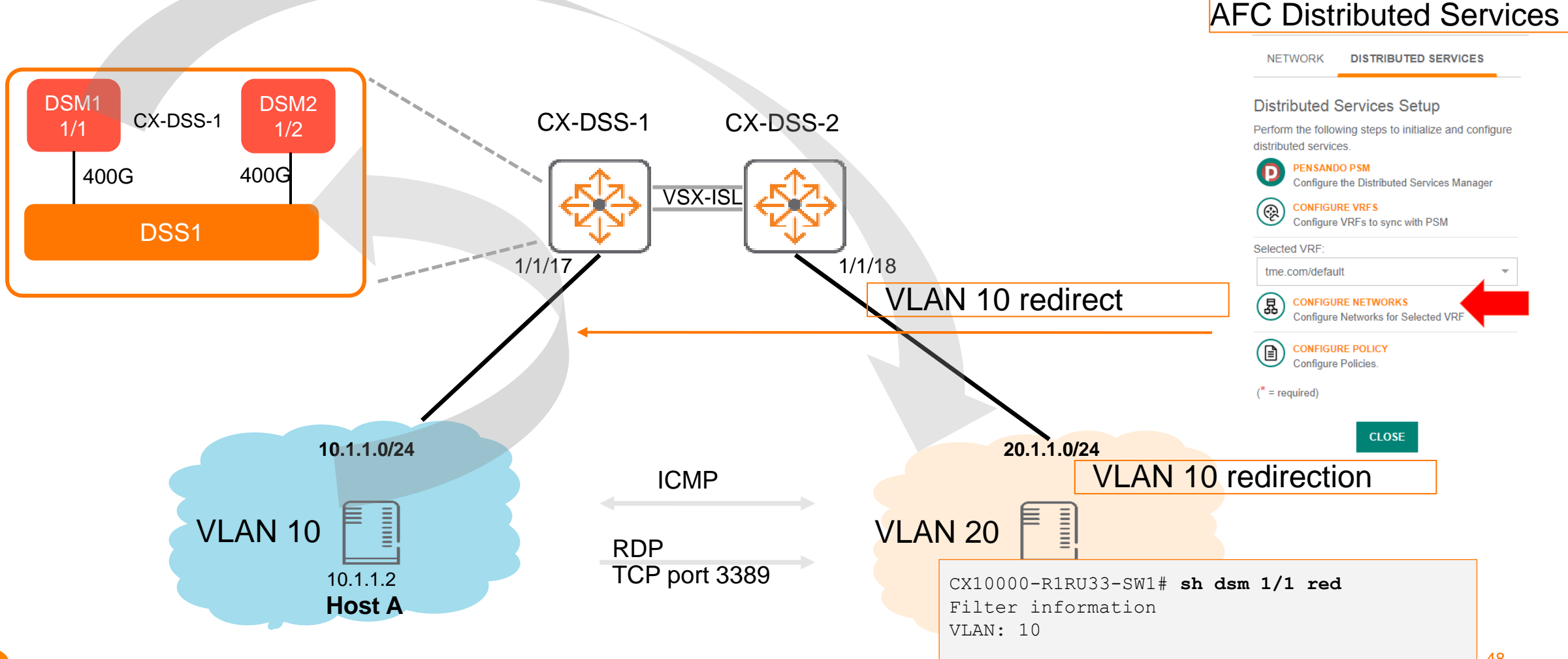

### **Demo topology - Demo**

#### Egress VLAN 10 traffic redirected to DSS1 DSM – with a policy

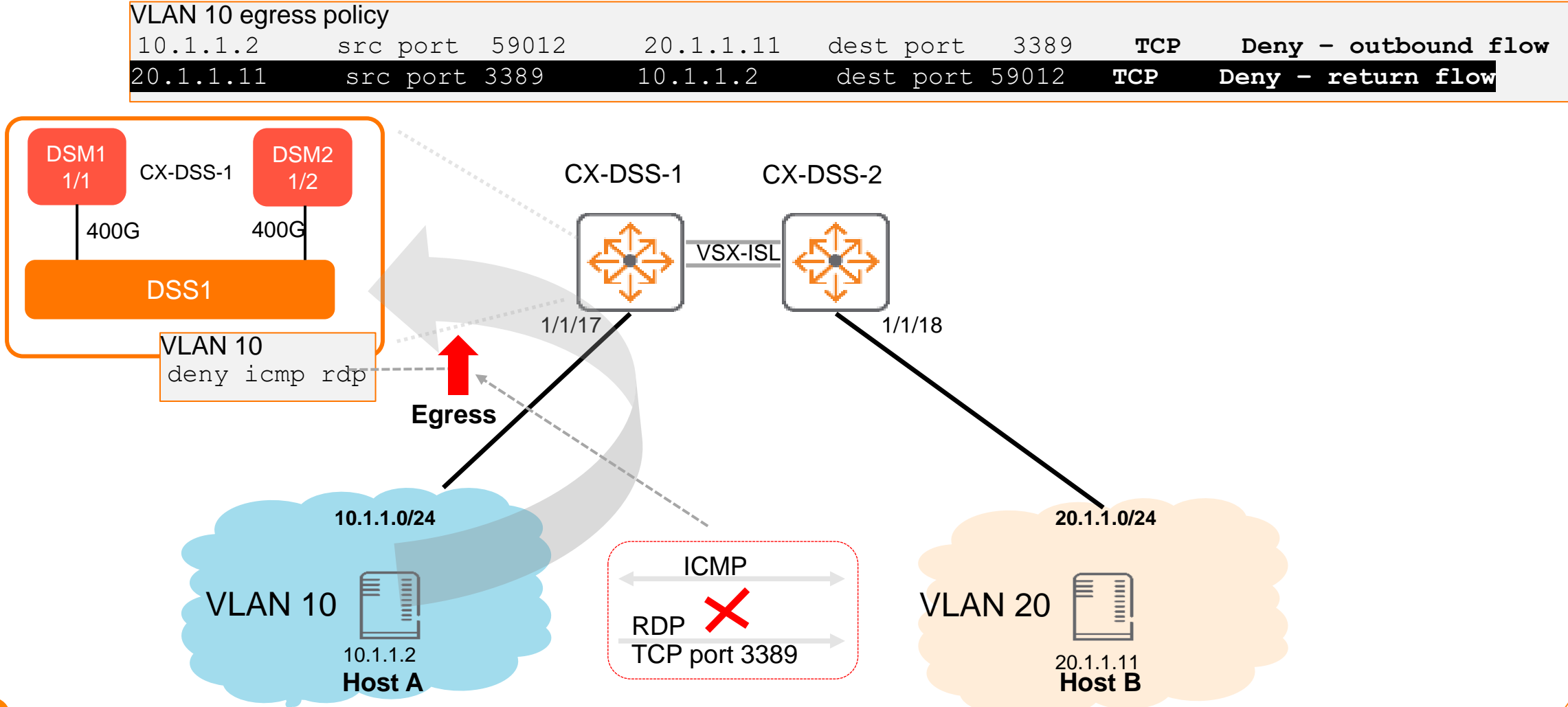

### **CLI commands**

#### CX10000-R1RU33-SW1# **sh psm**

Policy and Services Manager Information

Operational Status : admitted Access Source : cli VRF : mgmt Host IP : 10.10.10.150 CX10000-R1RU33-SW1#

#### CX10000-R1RU33-SW1# **sh dsm 1/1**

Distributed Services module 1/1 is ready Description: DSS-48x25G-6x100G Full Description: Serial number: FSJ2128004A Product number: DSS-4825-6100 MAC Address: 04:90:81:00:36:b6

CX10000-R1RU33-SW1# **sh dsm 1/1 redirect** Filter information VLAN: 10

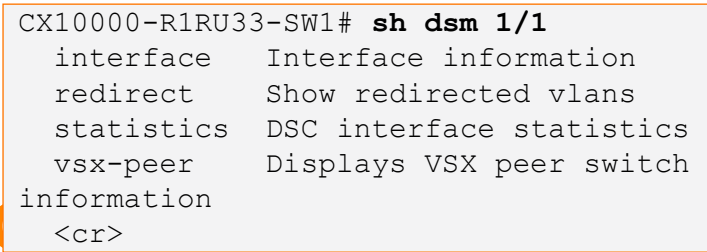

CX10000-R1RU33-SW1# conf t CX10000-R1RU33-SW1(config)# **diagnostics** CX10000-R1RU33-SW1(config)# **diag dsm 1/1** Distributed Services module 1/1 is ready IP 169.254.13.1 \$ **pdsctl show flow** Flow-table-0 No. of flows: 0

#### **There are seven flow tables – abbreviated for brevity**

Flow-table-7 No. of flows: 0  $\mathsf{S}$ 

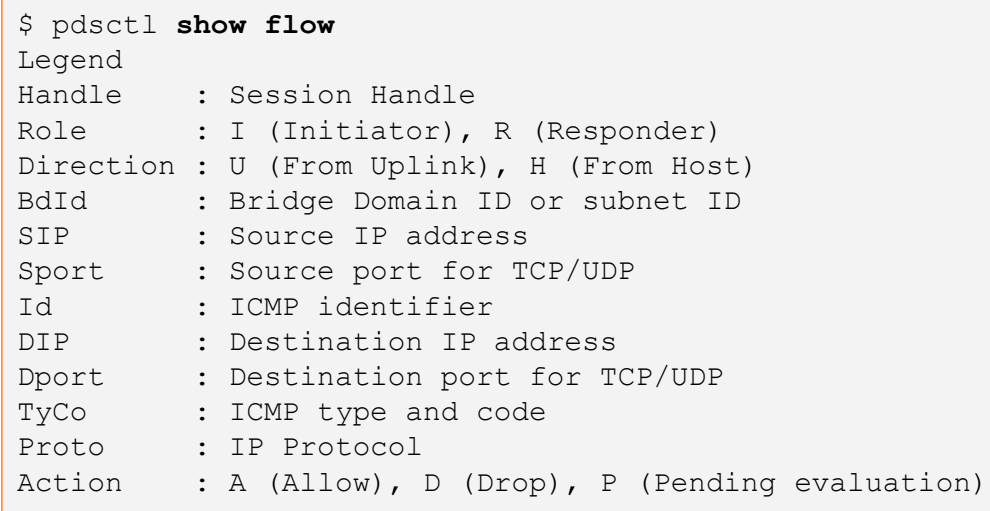

### **Demo topology**

#### Egress VLAN 10 traffic redirected to DSS1- DSM with Policy (deny)

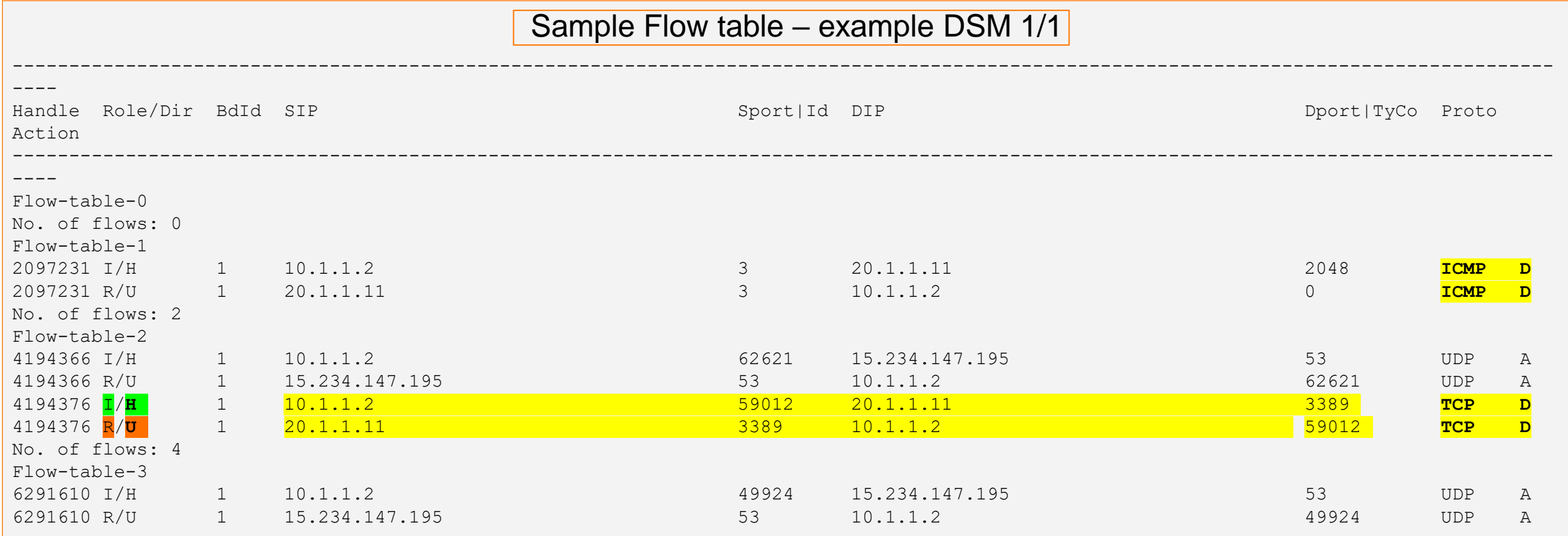

# **Troubleshooting – Policy not behaving as stated**

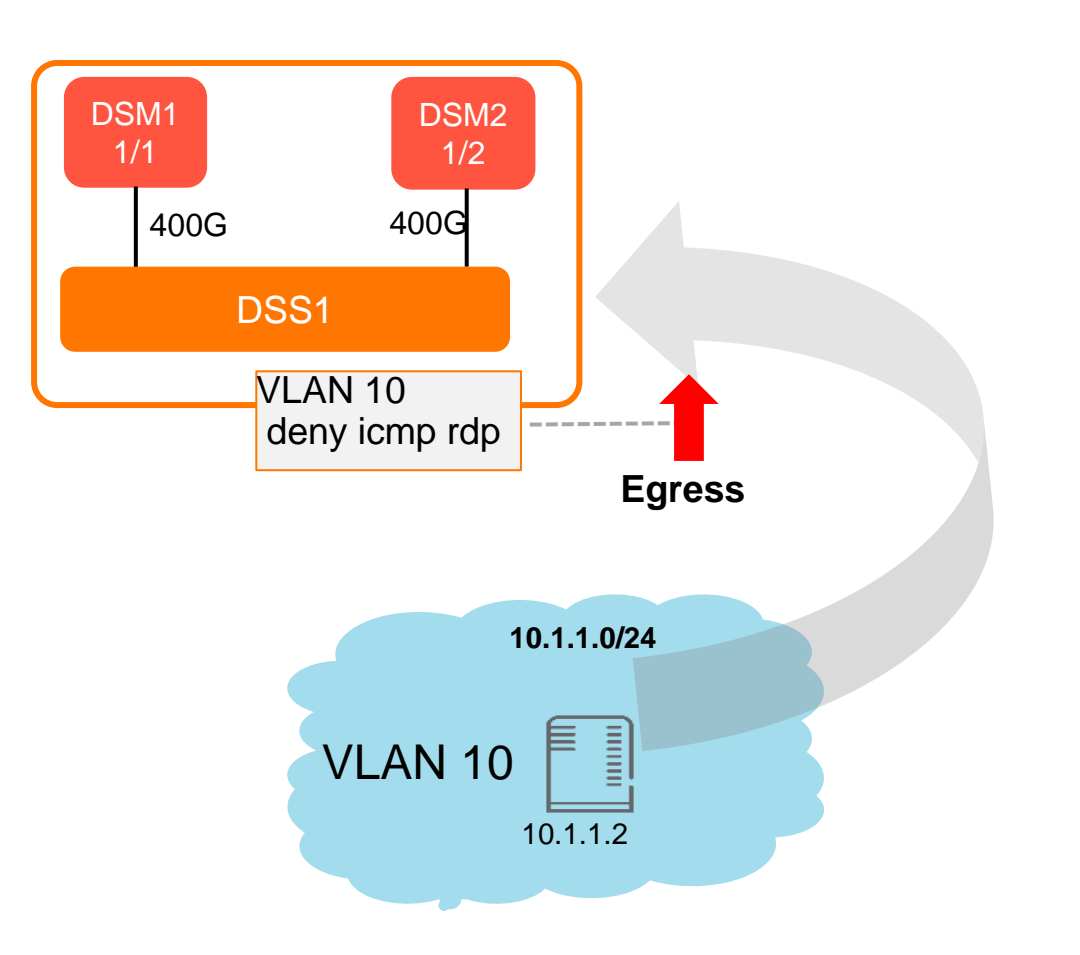

‒ troubleshooting flow

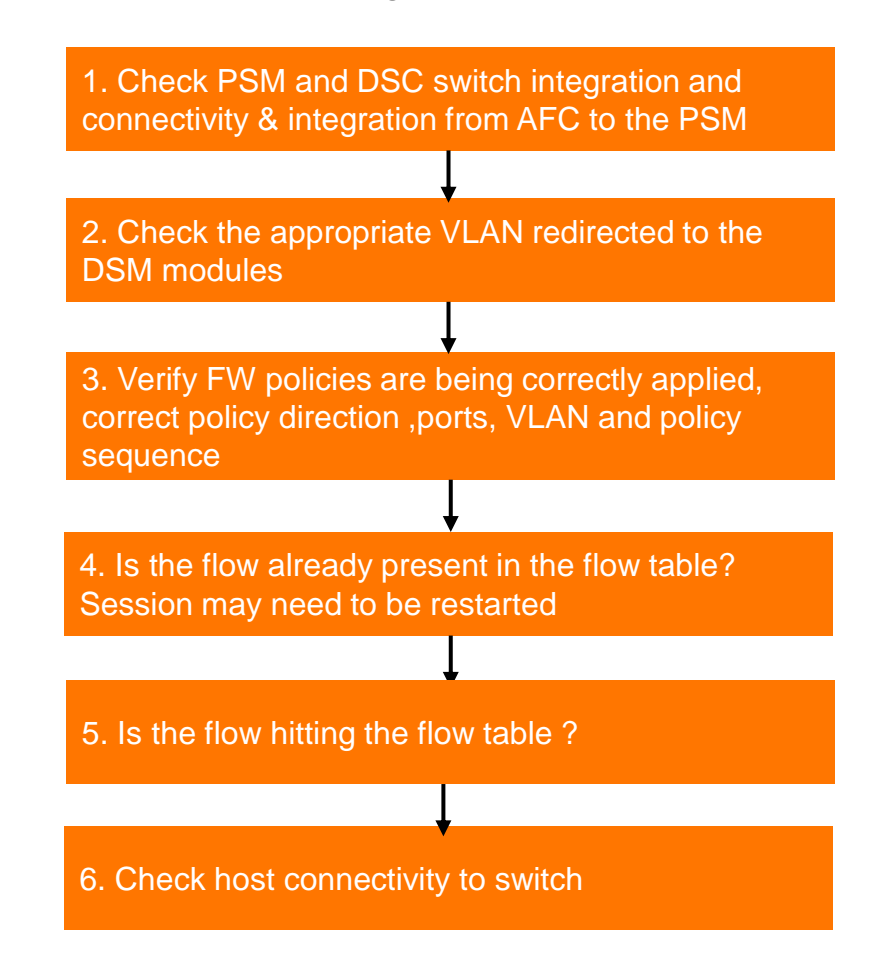

### **Caveats and configuration notes**

Policy change from deny to permit (and vice versa) will require a new flow to be seen if the flow already exists in the flow table

Flow table use source/destination UDP /TCP ports to match against destination rule to permit or deny a flow

A policy (whether permit/deny ingress/egress) will automatically permit or deny the return flow as defined in the policy rules

For every rule in the policy, validate the following:-

- There should be only be a single 'Qualifier' per rule
- The 'Qualifier' in the rule should only have a single entry

Removing a network (VLAN) in the DSC network panel from AFC will automatically remove all flows from the flow table for that VLAN (decoupling VLAN redirect )

UDP (& ICMP) packet flows inactivity timeout from the flow table is 90 seconds

TCP packet flows inactivity timeout from the flow table is 3600 seconds (1hr)

Where no policy is applied, the default is allow all, where a policy is named the default is a implicit deny all.

# **Additional Resources**

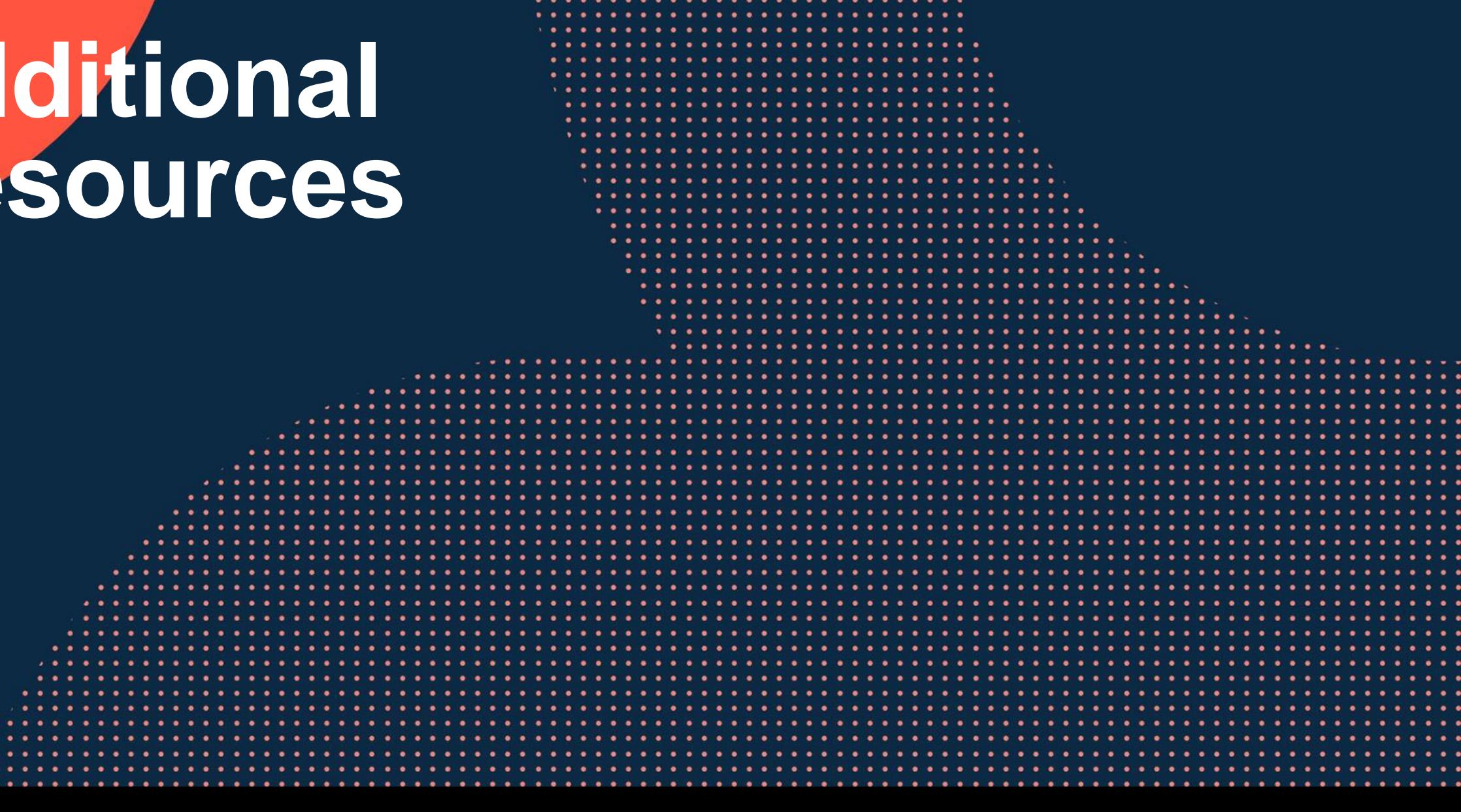

a procedure a minimizing a minimizing a minimizing a minimizing 

# **Ordering Information**

#### **SKU Includes Platform & Perpetual Software RTU**

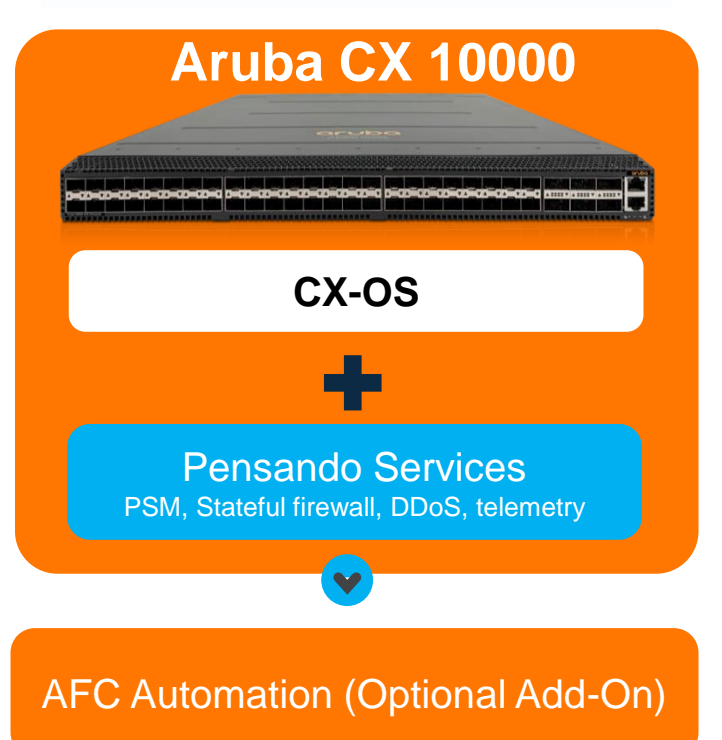

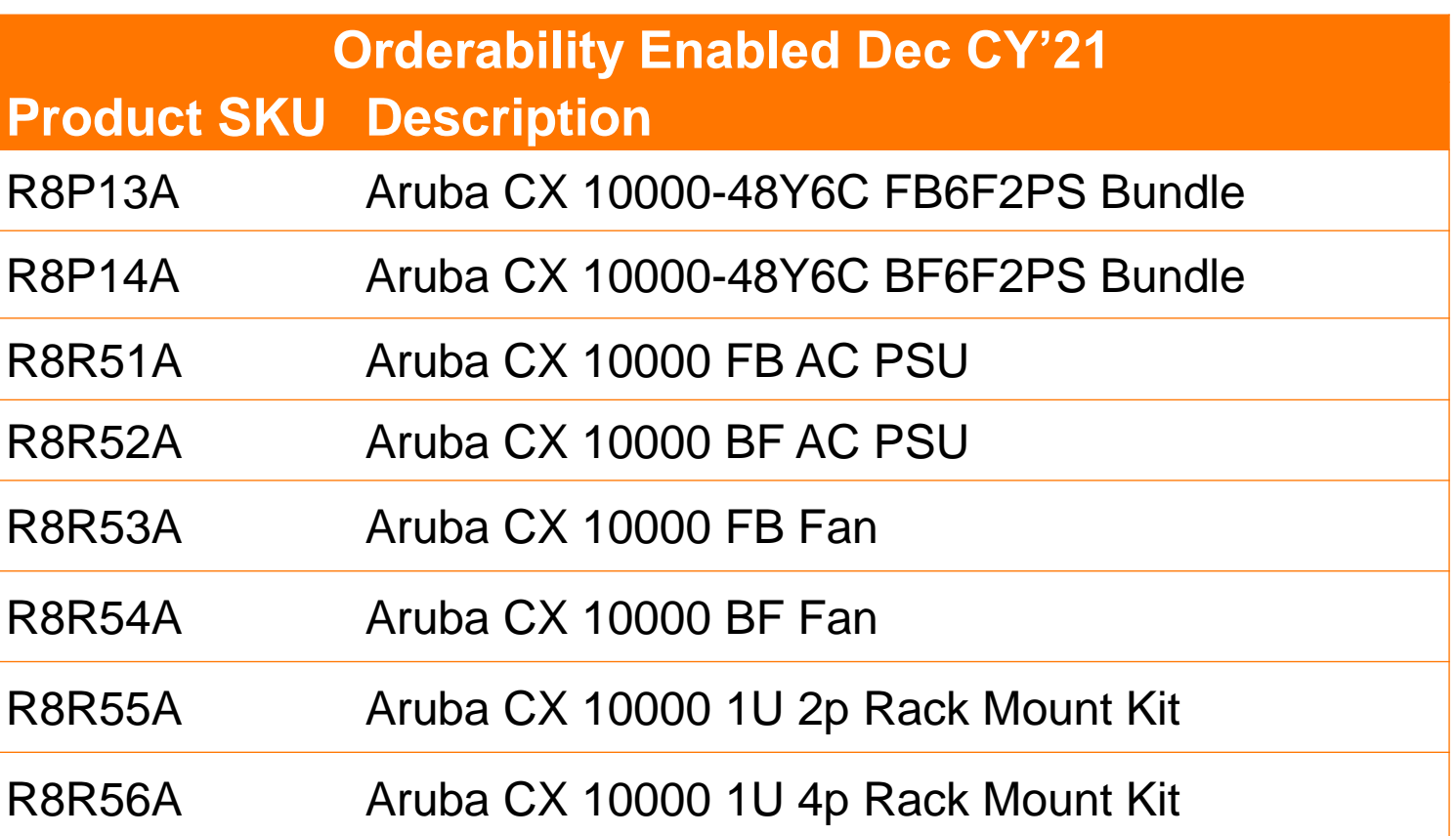

Pensando Policy Services Manager (PSM) is bundled with the Aruba CX 10000 switch and will be available on ASP for Customer downloads

### **Aruba Services Offers for CX 10000**

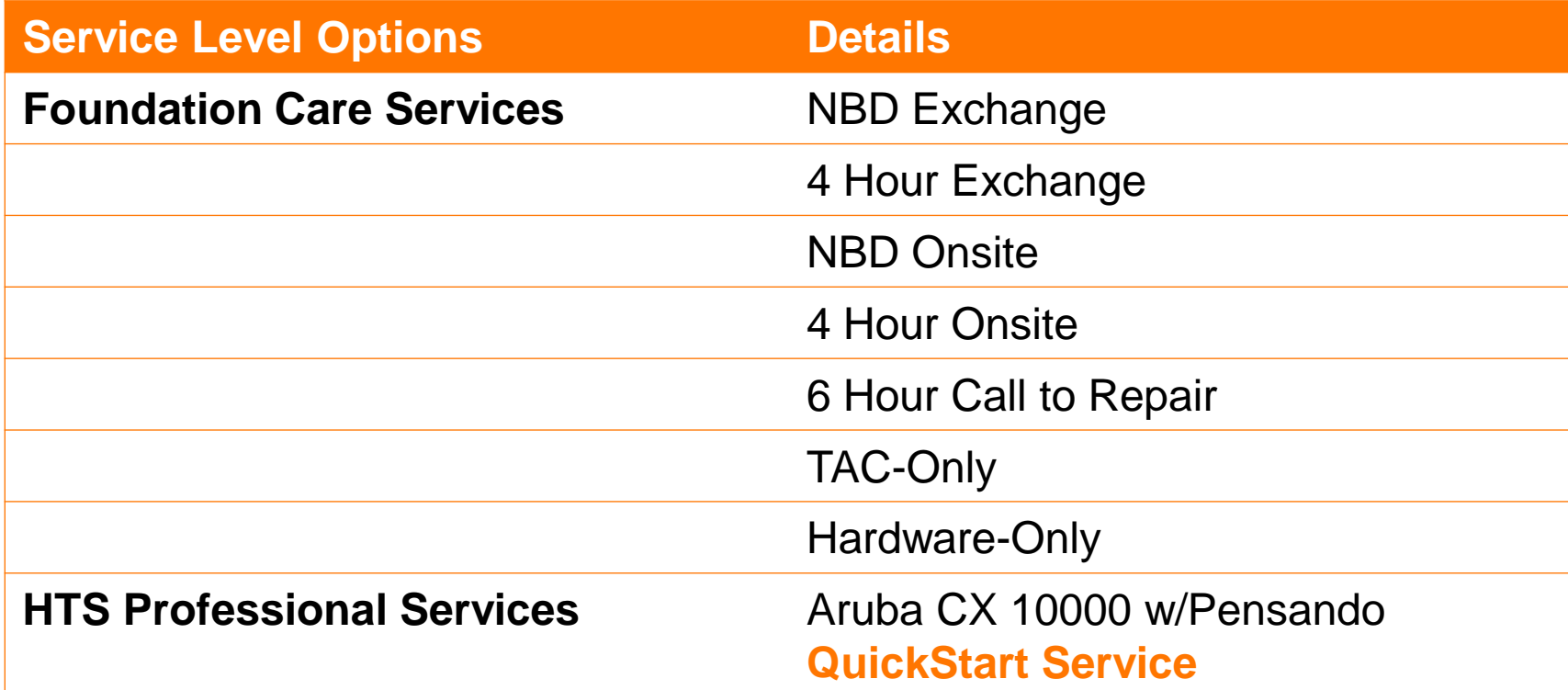

### **HPE Network Services for Pensando**

#### **Pointnext**

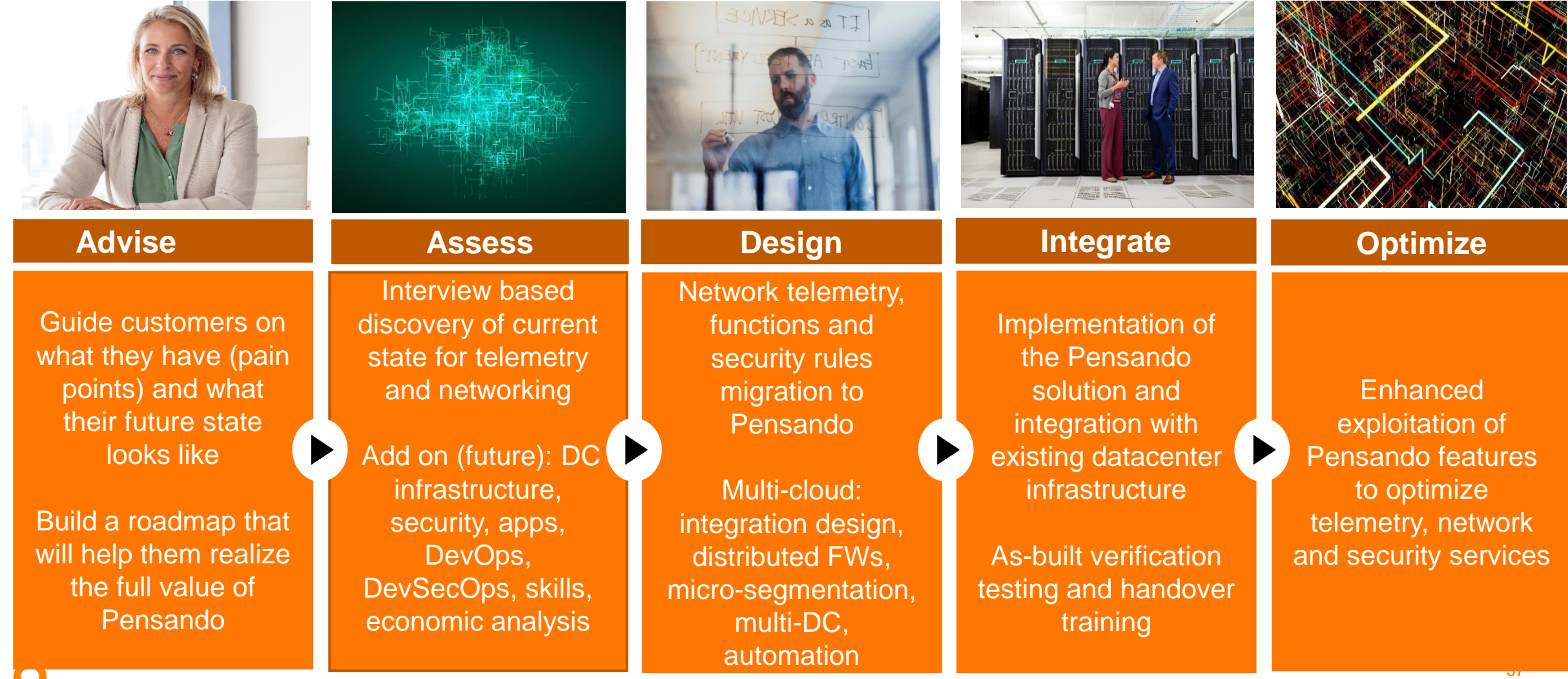

### **Support Call Flows – Aruba CX 10000**

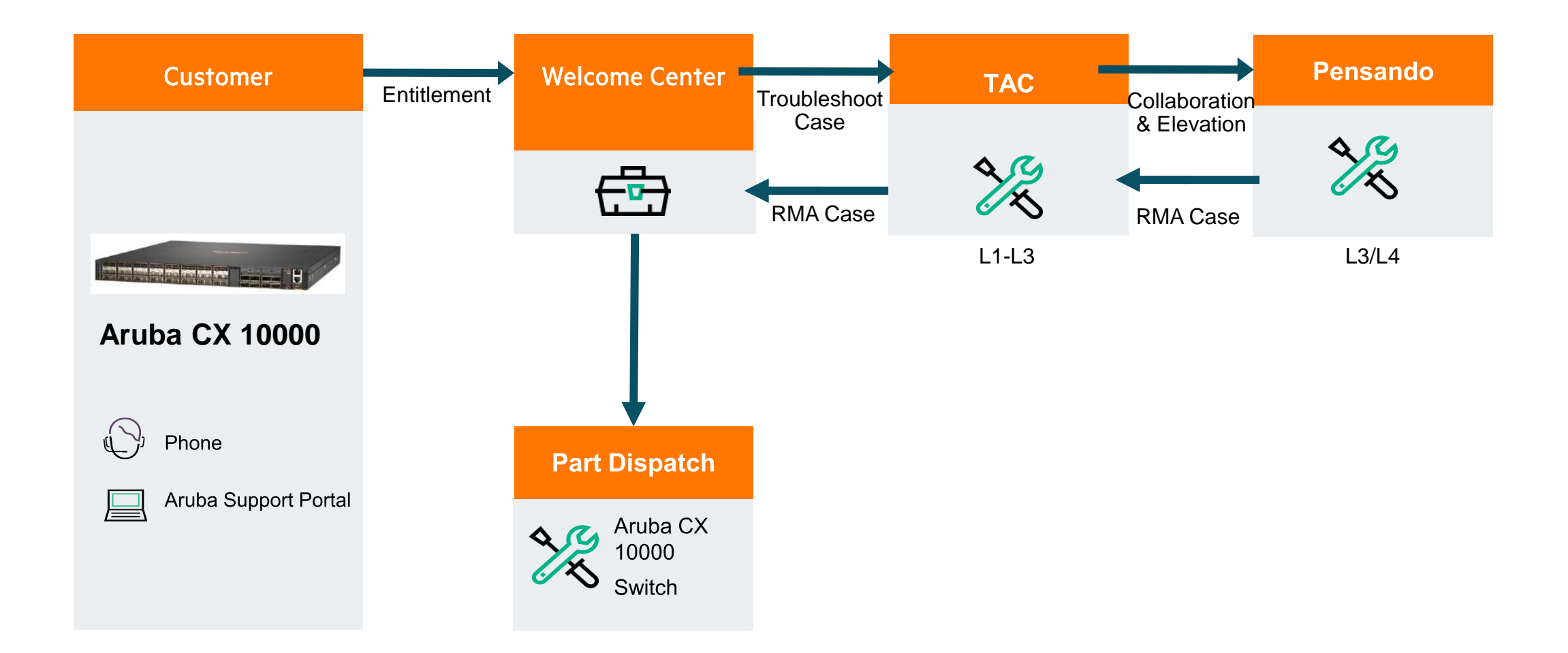

# **TCO Comparison Data Center Security**

#### Every CX 10000 Includes Firewall, Zero-trust

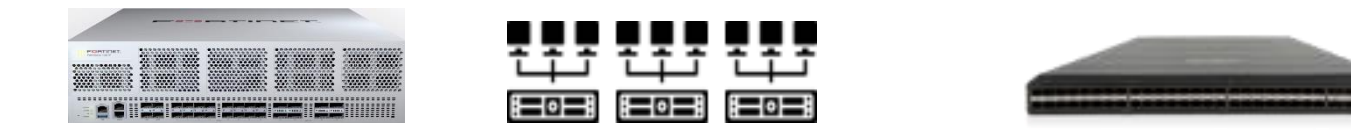

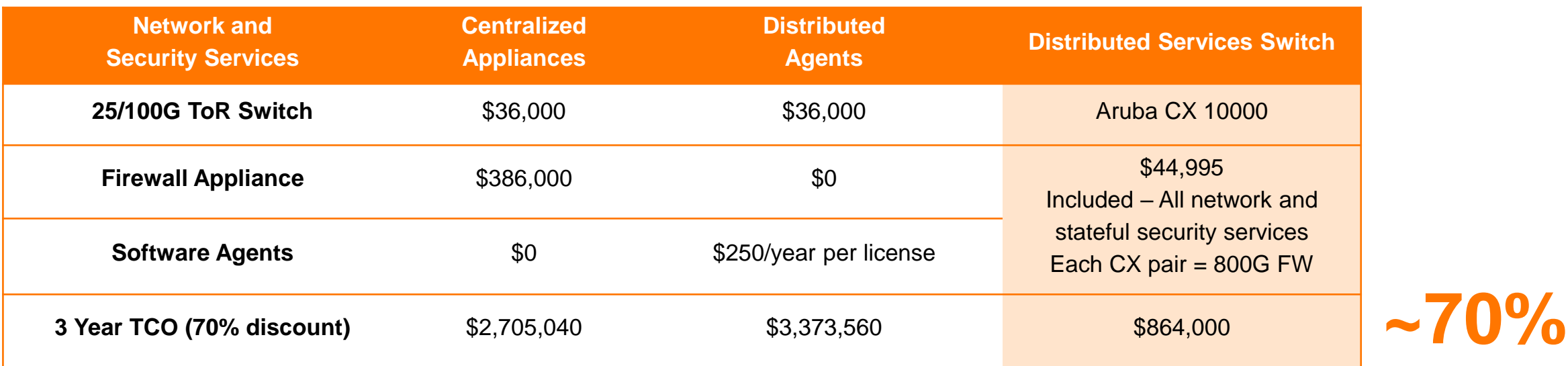

**Assumptions:** # of total servers: 1,000 # of servers per rack: 32 # of network ports per server: 2 # of TOR switches needed: 64 Bandwidth per rack: 400Gbps E-W vs N-S BW: 75% vs 25% Firewall model: Fortigate 4200F Firewall throughput: 800Gbps # of Firewalls needed: 12 # of VMs per server: 10 # of total license needed: 10,000 1/3 of the TCO w/**Optimized Service delivery**

#### 59

# **Qualifying Questions to Get Started**

- Data Center modernization, application, cloud initiatives?
- IT refresh / upgrade higher performing compute, storage network (CX 25/100G)
- HPE Compute, SimpliVity, VMware, Nutanix HCI Software-defined automation (AFC)
- Struggling to manage/scale heavily segmented multi-tenant DC environments (AFC, VXLAN/EVPN)
- East-West firewall, Micro-Segmentation, extending Zero Trust enterprise DSS
- Traditional Firewall appliance sprawl frustration with the high cost/complexity of HW FW, Agents DSS
- ‒ HPE and Aruba FULL STACK IT solutions delivers more value / competitive differentiation

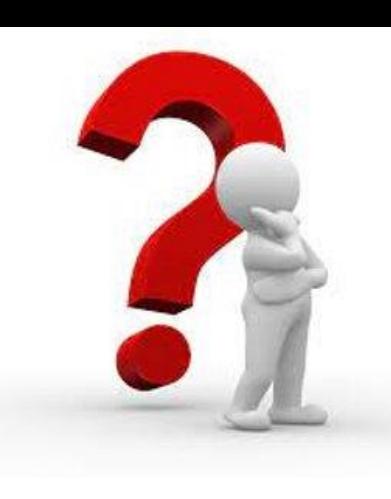

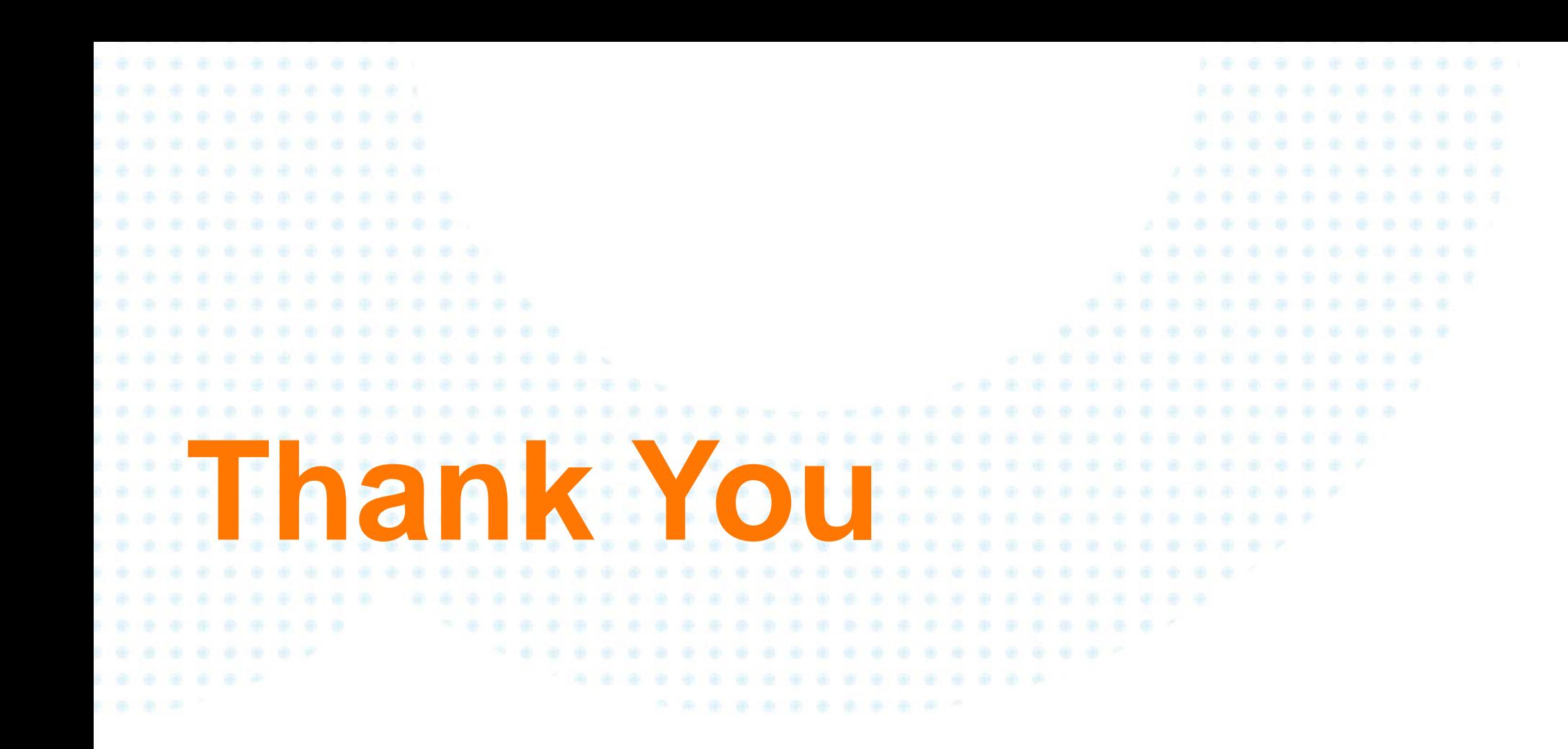

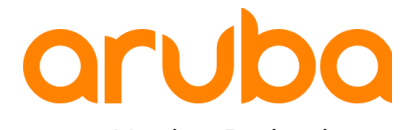

a Hewlett Packard Enterprise company